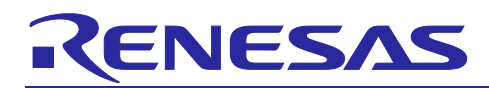

# RL78/G23

## Self-Programming Using Boot Swapping via UART communications

## **Introduction**

This application note gives the outline of self-programming via UART communications.

This application note explains how the flash self-programming code (Renesas Flash Driver RL78 Type01) is used to rewrite the boot area in flash memory and perform boot swapping.

## **Target Device**

RL78/G23

When applying the sample program covered in this application note to another microcomputer, modify the program according to the specifications for the target microcomputer and conduct an extensive evaluation of the modified program.

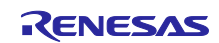

# **Contents**

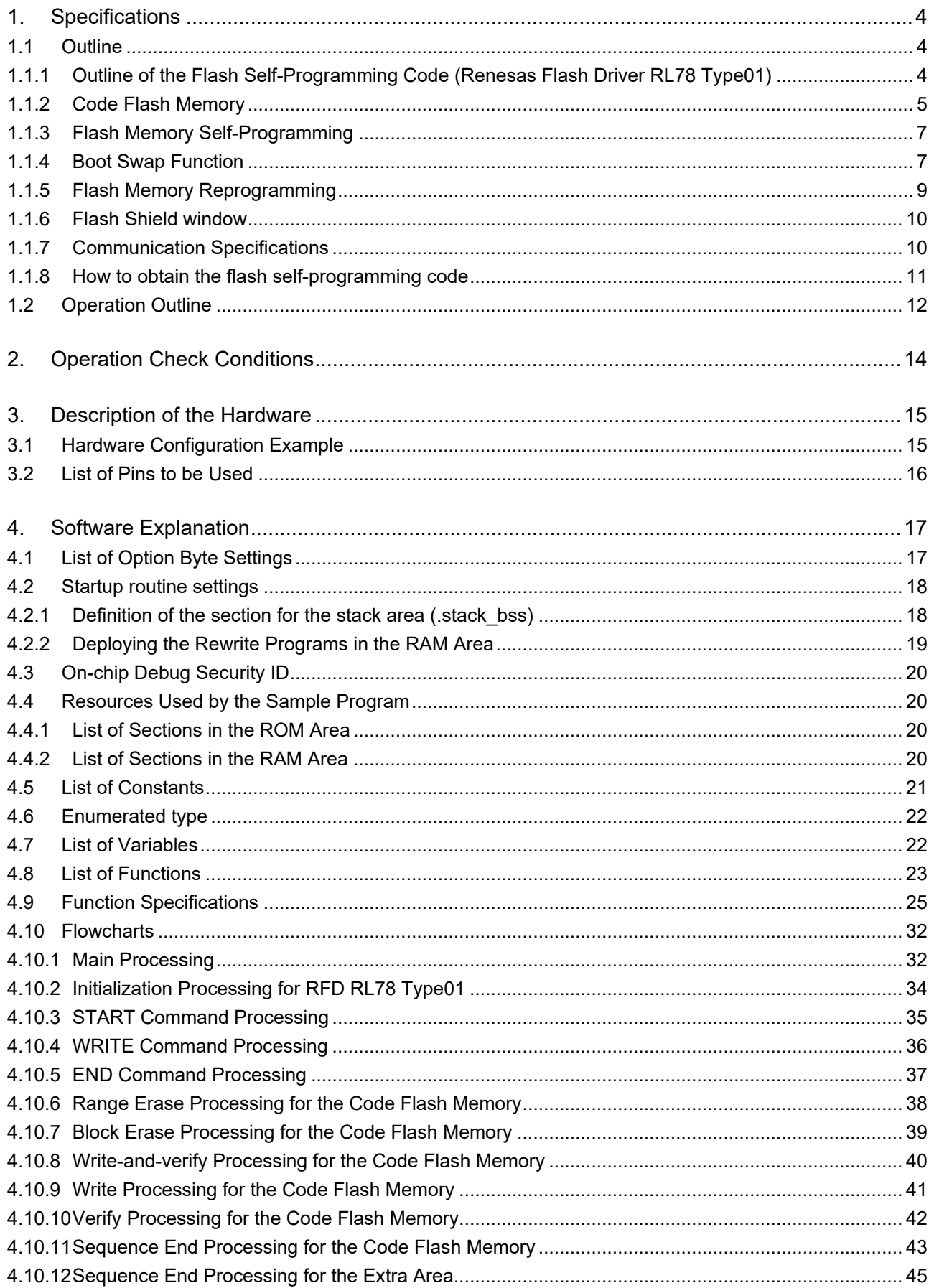

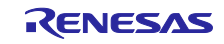

## RL78/G23 Self-Programming Using Boot Swapping via UART communications

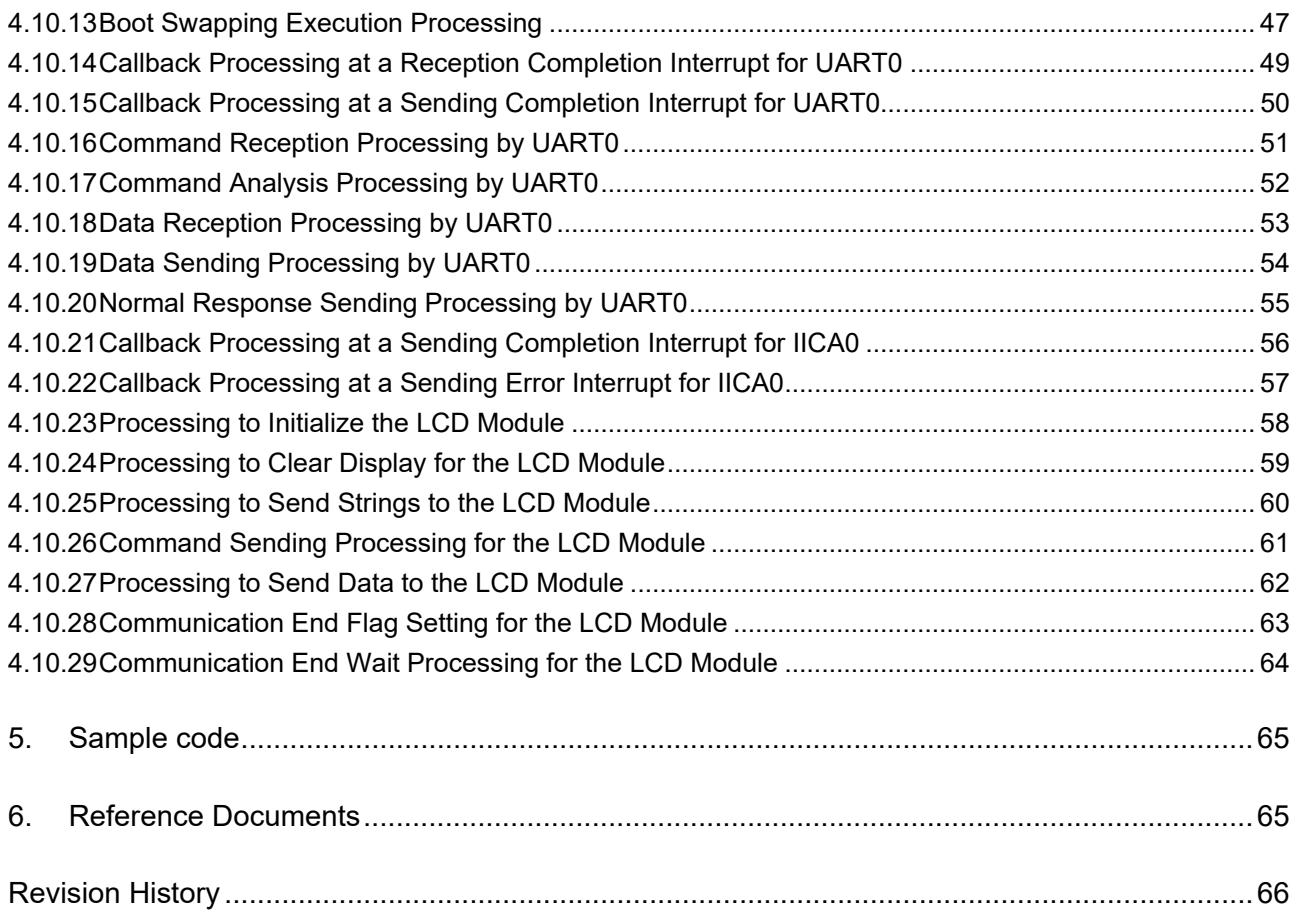

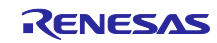

## <span id="page-3-1"></span><span id="page-3-0"></span>**1. Specifications**

## **Outline**

First, the sample program displays the current program version on the LCD module. Then, when it receives the START command via UART communications, it turns LED1 on (flash memory is being accessed) and enters the code flash programming mode. After that, the sample program erases the data that has been written to the code flash memory's boot cluster 1 (04000H to 07FFFH) and waits for the WRITE command.

When the sample program receives the WRITE command together with the rewrite data, it rewrites the contents of boot cluster 1. When the sample program completes rewriting and receives the END command, it turns LED1 off. If all processing performed before this point in time has terminated normally, the sample program generates an internal reset and performs boot swapping. After the sample program restarts, it displays the version of the new (rewritten) program on the LCD module.

#### Table 1-1 Peripheral Functions to be Used and their Uses

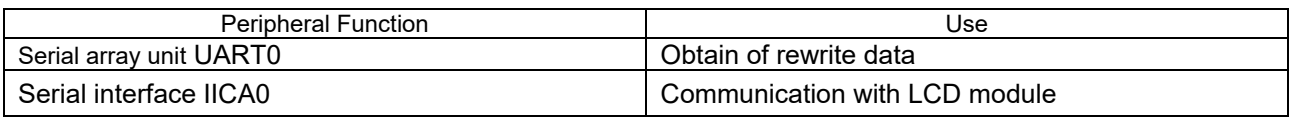

### <span id="page-3-2"></span>1.1.1 Outline of the Flash Self-Programming Code (Renesas Flash Driver RL78 Type01)

The flash self-programming code is software for rewriting the data in the code flash memory installed on the sample program.

The contents of the code flash memory can be rewritten by calling the flash self-programming code from a user program.

To perform self-programming, the C or assembly language function corresponding to the self-programming initialization processing or function to be used must be run from a user program.

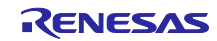

## <span id="page-4-0"></span>1.1.2 Code Flash Memory

The configuration of the RL78/G23 (R7F100GLG) code flash memory is shown below.

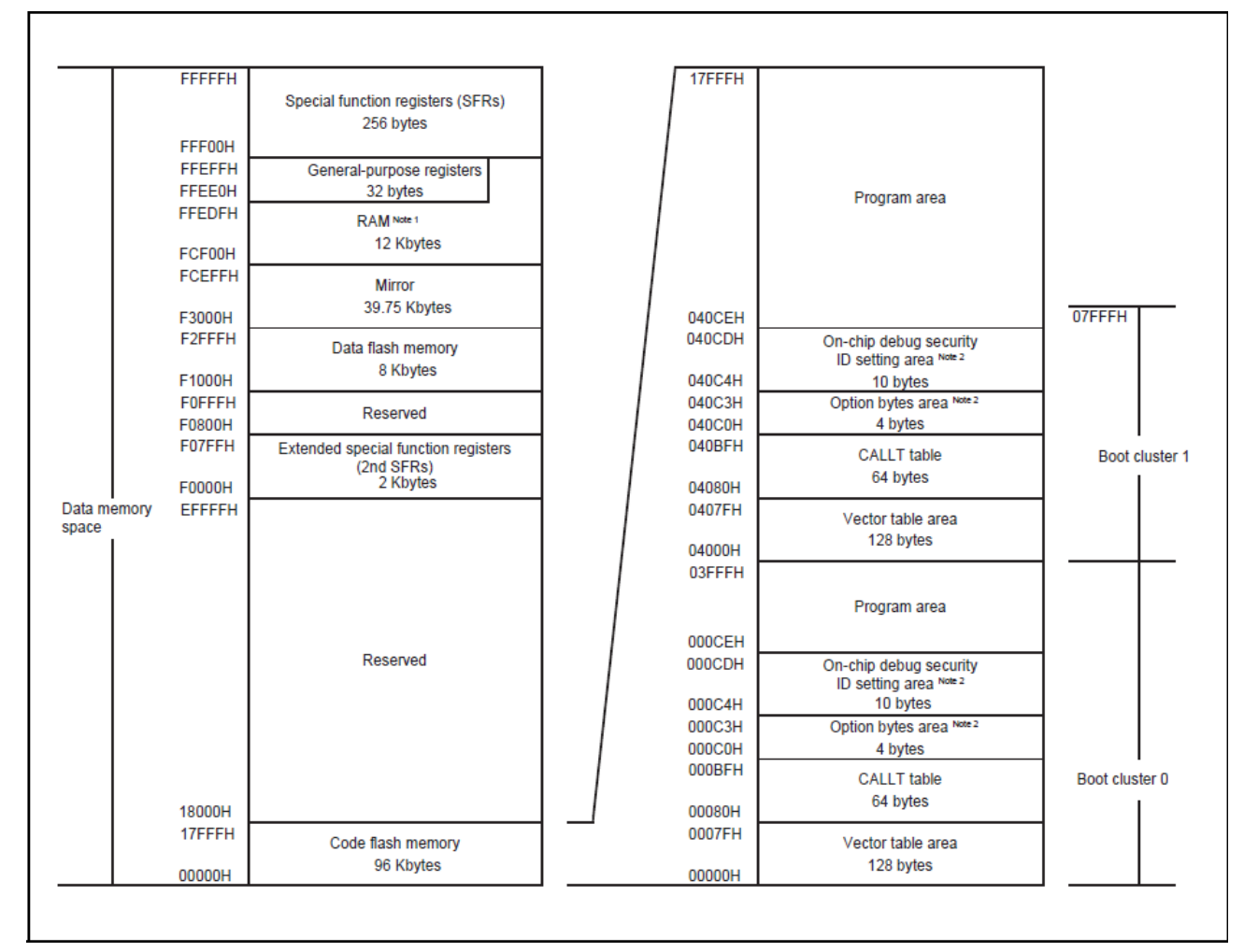

Figure 1-1 Code Flash Memory Configuration

Caution: When the boot swap function is used, the option byte area (000C0H to 000C3H) in boot cluster 0 is swapped with the option byte area (040C0H to 040C3H) in boot cluster 1. Accordingly, place the same values in the area (040C0H to 040C3H) as those in the area (000C0H to 000C3H) when using the boot swap function.

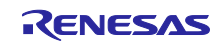

The features of the RL78/G23 code flash memory are summarized below.

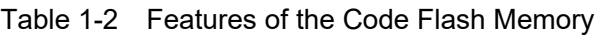

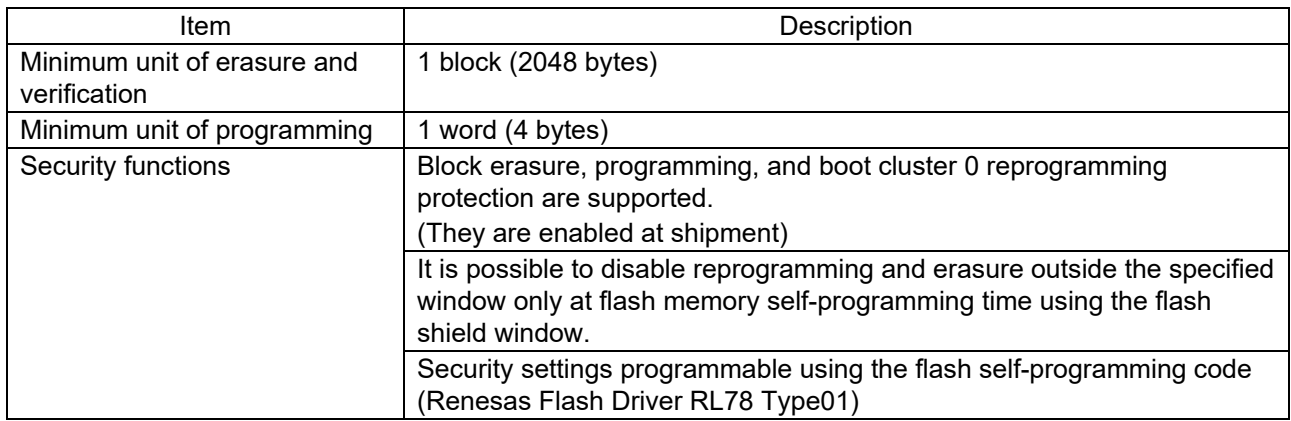

Caution: The boot cluster 0 reprogramming protection setting and the security settings for outside the flash shield window are disabled during flash memory self-programming.

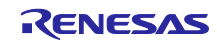

#### <span id="page-6-0"></span>1.1.3 Flash Memory Self-Programming

The RL78/G23 is provided with the flash self-programming code for flash memory self-programming. Flash memory self-programming is accomplished by calling functions of the flash self-programming code from the reprogramming program.

The flash self-programming code for the RL78/G23 controls flash memory reprogramming using a sequencer (a dedicated circuit for controlling flash memory). The code flash memory cannot be referenced while control by the sequencer is in progress. When the user program needs to be run while the sequencer control is in progress, therefore, it is necessary to relocate part of the segments for the flash selfprogramming code and the reprogramming program in RAM when erasing or reprogramming the code flash memory or making settings for the security flags. If there is no need to run the user program while the sequencer control is in progress, it is possible to keep the flash self-programming code and reprogramming program on ROM (code flash memory) for execution.

#### <span id="page-6-1"></span>1.1.4 Boot Swap Function

When reprogramming of the area where vector table data, the basic functions of the program, and flash self-programming code are allocated fails due to a temporary power blackout or a reset caused by an external factor, the data that is being reprogrammed will be corrupted, as the result of which the restarting of the user program or reprogramming cannot be accomplished when a reset is subsequently performed. This problem is be avoided by the introduction of the boot swap function.

The boot swap function swaps between boot cluster 0 which is the boot program area and boot cluster 1 which is the target of boot swapping. A new program is written into boot cluster 1 before reprogramming is attempted. This boot cluster 1 is swapped with boot cluster 0 and boot cluster 1 is designated as the boot program area. In this configuration, even when a temporary power blackout occurs while the boot program area is being reprogrammed, the system boot will start at boot cluster 1 on the next reset start, thus ensuring the normal execution of the programs.

The outline image of boot swapping is shown in the figure below.

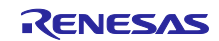

Below is an image of boot swapping.

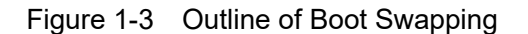

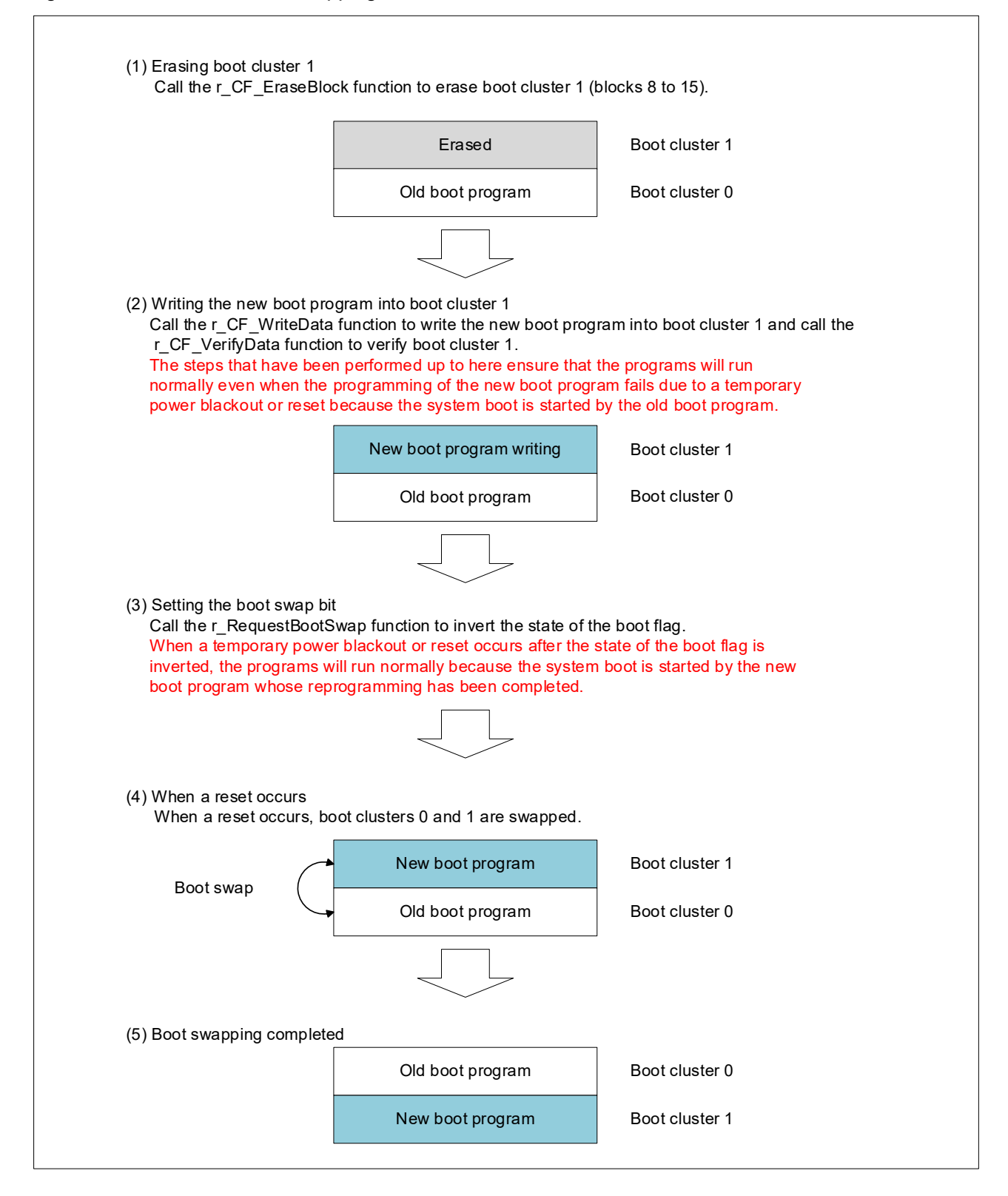

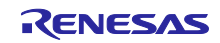

#### <span id="page-8-0"></span>1.1.5 Flash Memory Reprogramming

This subsection describes the outline image of reprogramming using the flash memory self-programming technique. The flash memory self-programming program is located in boot cluster 0.

In this application note, the rewrite target is limited to the boot area.

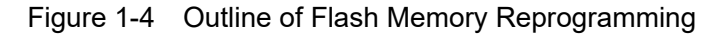

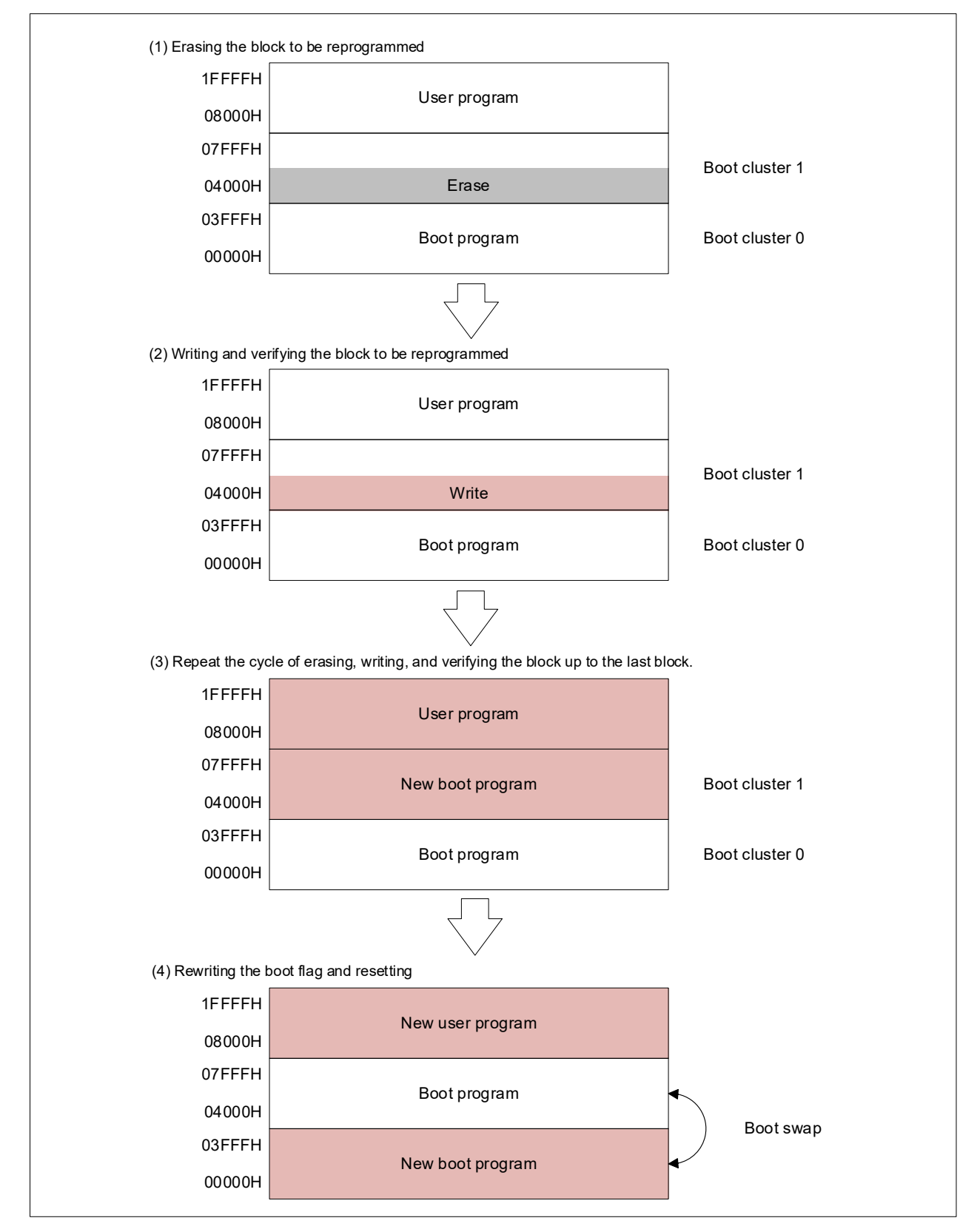

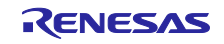

#### <span id="page-9-0"></span>1.1.6 Flash Shield window

The flash shield window is one of security mechanisms used for flash memory self-programming. It disables the write and erase operations on the areas outside the designated window only during flash memory self-programming.

The figure below shows the outline image of the flash shield window on the area of which the start block is 08H and the end block is 0FH.

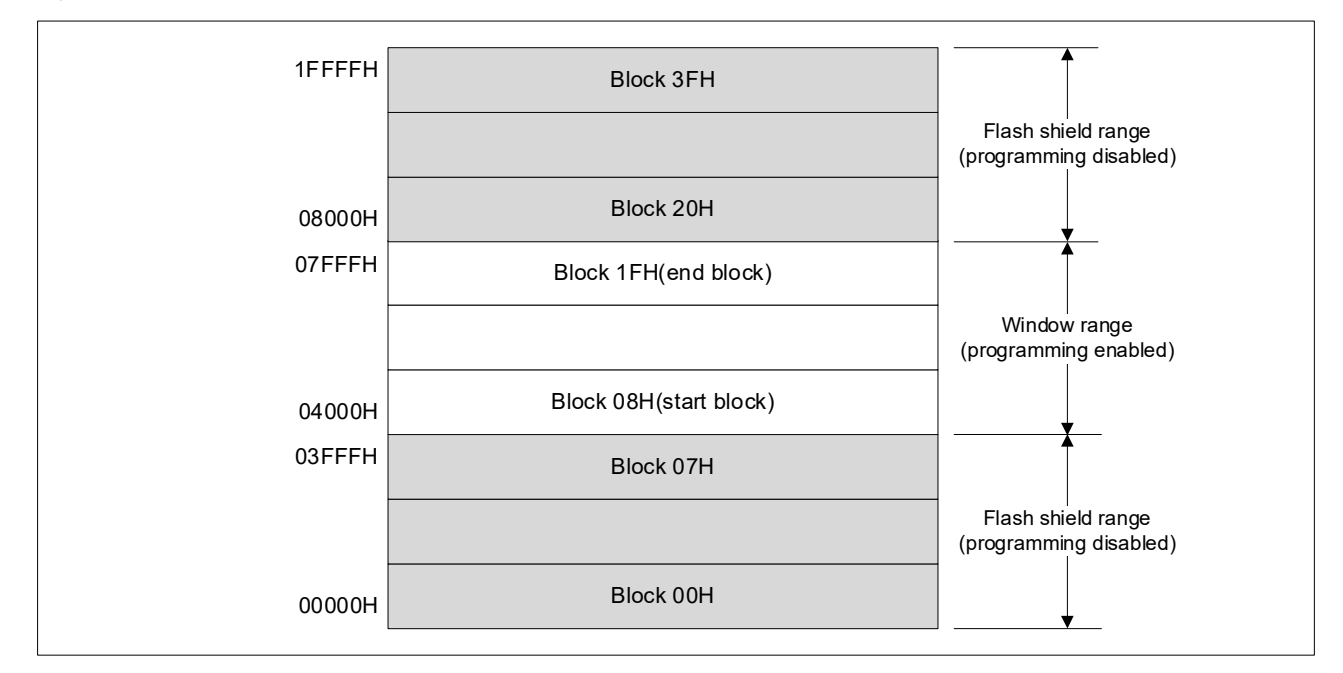

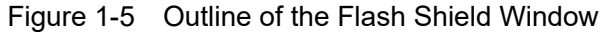

#### <span id="page-9-1"></span>1.1.7 Communication Specifications

This application note explains how to perform self-programming via UART communications. The sample program performs the processing corresponding to the received command (START, WRITE, or END). If the processing terminates normally, the sample program sends 01H, which indicates normal response. If the processing terminates abnormally, the sample program displays "ERROR!" on the LCD module and terminates processing without sending data. The following shows the UART communication settings and the specifications of each command.

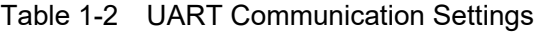

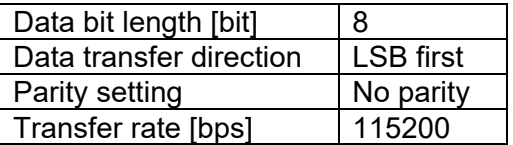

#### START command

When the sample program receives the START command, it initializes the self-programming settings. If the processing terminates normally, the sample program sends 01H, which indicates normal response. If the processing terminates abnormally, the sample program does not send data.

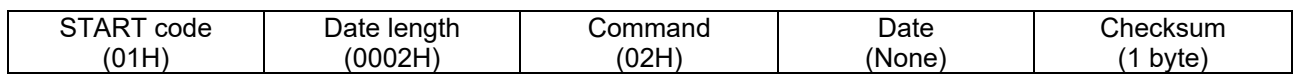

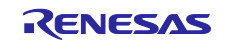

#### WRITE command

When the sample program receives the WRITE command, it writes the received data to the flash memory. At this time, the sample program verifies the written data every 256 bytes. If the processing terminates normally, the sample program sends 01H, which indicates normal response. If the processing terminates normally, the sample program does not send data.

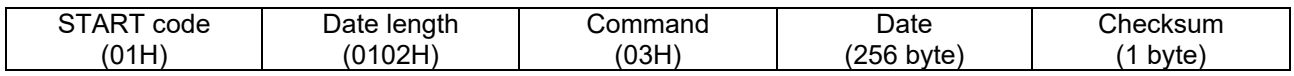

#### END command

When the sample program receives the END command, it sends 01H as notification of response. The sample program then reverses the boot flag. If the processing terminates normally, the sample program generates a reset and performs boot swapping. If the processing terminates abnormally, it does not perform boot swapping.

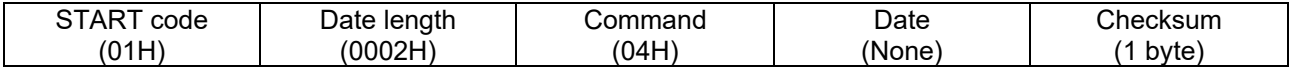

#### Abnormal termination

The sample program displays "ERROR!" on the LCD module and terminates processing.

#### Checksum calculation method

The checksum is calculated by using the "32-bit addition calculation method".

The low-order 8 bits of the results of sequentially adding a value by one byte from 00000000H is used as the checksum for the command or data.

#### <span id="page-10-0"></span>1.1.8 How to obtain the flash self-programming code

Before starting compilation, download the latest version of the flash self-programming code (Renesas Flash Driver RL78 Type01) and copy the file to the RFD\_RL78\_TYPE1 folder.

You can obtain the flash self-programming code from the following URL:

https://www.renesas.com/us/en/document/scd/renesas-flash-driver-rl78-type-01-rl78g23

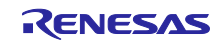

## Operation Outline

<span id="page-11-0"></span>This application note explains how to perform self-programming via UART communications.

(1) Initial settings

Initial port settings

Set P53 as the output port (initial value: high level, LED1 turned off).

Initial settings of the serial array unit:

- Use channels 0 and 1 for a UART.
- Use the P12/TxD0 pin for data output. Use the P11/RxD0 pin for data input.
- ・ Set the operation clock for CK00. Set the clock source for fCLK/2.
- Set an interrupt source for the transfer completion interrupt.
- Specify the following settings: No parity bit, transfer order  $=$  LSB first, stop bit length  $=$  1 bit, data  $length = 8 bits$
- Set non-reverse (standard) sending.
- Set the baud rate to 115,200 bps.

Initial settings of the IICA serial interface:

- Use the IICA0 (P60/SCLA0 and P61/SDAA0 pins).
- ・ Set the operation clock of the IICA0 for fCLK/2.
- ・ Set the local address for 10H.
- Set the operation mode to "standard".
- Set the transfer click to 80,000 bps.
- ・ Permit the INTIICA0 interrupt.

Initial settings of the LCD module and display of the current program version:

・ Display the string of the LCD\_STRING constant on the LCD module.

Initialization of Renesas Flash Driver RL78 Type01

#### (2) Processing of the START command

- Set the P53 pin to low output level and turn LED1 (flash memory being accessed) on.
- Use the r\_CF\_EraseBlock function to erase the data of boot cluster 1 (04000H to 07FFFH). If the processing terminates normally, the sample program sends 01H, which indicates normal response.

If the processing terminates abnormally, the sample program does not send data.

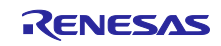

- (3) Processing of the WRITE command
	- Receive the data to be written (256 bytes).
	- Use the r\_CF\_WriteData function to write the received data to the write-destination address. Increase the write-destination address by the size of written data.
	- Use the r\_CF\_VerifyData function to verify the written data against the received data every 256 bytes.
	- If the processing terminates normally, the sample program sends 01H, which indicates normal response. If the processing terminates abnormally, the sample program does not send data.
- (4) Processing of the END command
	- Set the P53 pin to high level output and turn LED1 (flash memory being accessed) off.
	- Send 01H, which indicates normal response.
	- Use the r\_RequestBootSwap function to reverse the value of the boot flag. If ret value is normal, the sample program generates an internal reset. The generated internal reset will exchange boot clusters 0 and 1. If the processing terminates normally, the sample program reverses the boot flag to generate a reset and performs boot swapping. If the processing terminates abnormally, the sample program does not perform boot swapping.
- (5) Handling of abnormal termination
	- The sample program displays "ERROR!" on the LCD module and terminates processing.
- Note 1: If data has already been completely written up to the last address (07FFFH) of boot cluster 1, the sample program writes no more data even when a new WRITE command is received.
- Note 2: When the sample program receives the END command (04H), it always sends 01H, which indicates normal response, and sets the P52 to high level output (LED1 turned off). The r\_RequestBootSwap function is run to perform boot swapping.
- Note 3: If self-programming does not terminate normally, the sample program displays "ERROR!" on the LCD module and performs no subsequent processing.

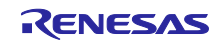

## <span id="page-13-0"></span>**2. Operation Check Conditions**

The sample code described in this application note has been checked under the conditions listed in the table below.

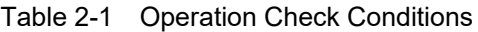

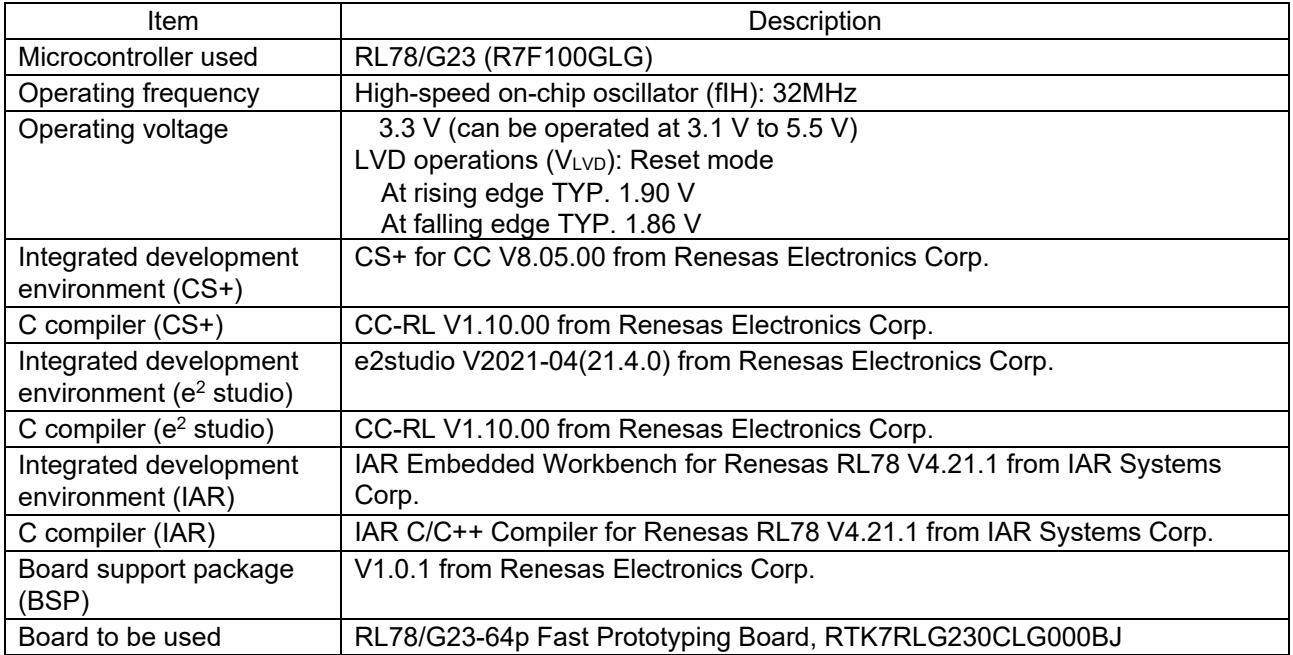

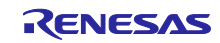

## <span id="page-14-1"></span><span id="page-14-0"></span>**3. Description of the Hardware**

## Hardware Configuration Example

Figure 3-1 shows an example of the hardware configuration used for this application note.

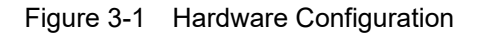

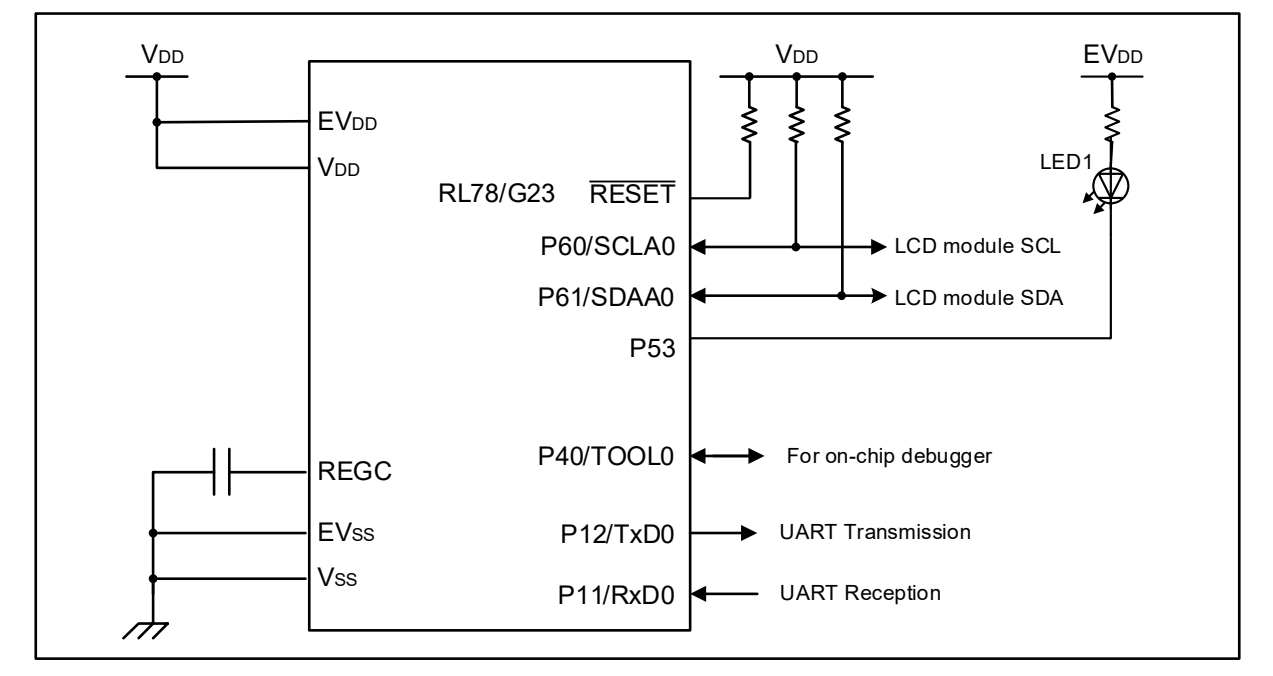

- Cautions: 1. The purpose of this circuit is only to provide the connection outline and the circuit is simplified accordingly. When designing and implementing an actual circuit, provide proper pin treatment and make sure that the hardware's electrical specifications are met (connect the input-only ports separately to  $V_{DD}$  or  $V_{SS}$  via a resistor).
	- 2.  $V_{DD}$  must be held at not lower than the reset release voltage ( $V_{LVD0}$ ) that is specified as LVD0.

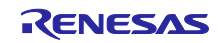

## List of Pins to be Used

<span id="page-15-0"></span>[Table 3-1](#page-15-1) lists pins to be used and their functions.

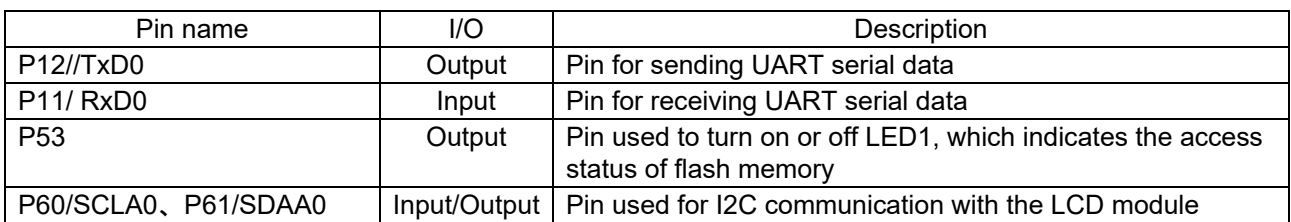

#### <span id="page-15-1"></span>Table 3-1 Pins to be Used and their Functions

Caution In this application note, only the pins used are processed. When actually creating a circuit, perform pin processing appropriately and design it so that it satisfies the electrical characteristics.

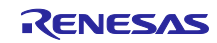

## <span id="page-16-1"></span><span id="page-16-0"></span>**4. Software Explanation**

## List of Option Byte Settings

[Table 4-1](#page-16-2) summarizes the settings of the option bytes.

#### <span id="page-16-2"></span>Table 4-1 Option Byte Settings

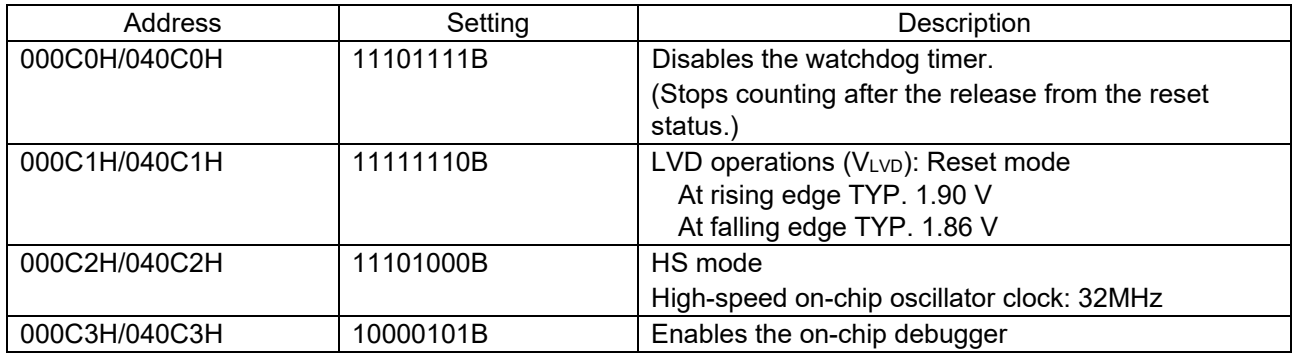

The option bytes of the RL78/G23 comprise the user option bytes (000C0H to 000C2H) and on-chip debug option byte (000C3H).

The option bytes are automatically referenced and the specified settings are configured at power-on time or the reset is released. When using the boot swap function for self-programming, it is necessary to set the same values that are set in 000C0H to 000C3H also in 040C0H to 040C3H because the bytes in 000C0H to 000C3H are swapped with the bytes in 040C0H to 040C3H.

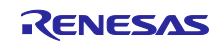

#### RL78/G23 Self-Programming Using Boot Swapping via UART communications

#### Startup routine settings

<span id="page-17-1"></span><span id="page-17-0"></span>4.2.1 Definition of the section for the stack area (.stack\_bss)

In the sample program, the data to be written to boot cluster 1 is saved in a local variable. Because local variables are placed in stack areas, you need to modify "cstart.asm" so that any stack area of your choice is secured and the stack area is initialized.

**;**\$IF ( RENESAS VERSION < 0x01010000) Add ';' to the first line and comment out .<br>;<br>; stack area .<br>;<br>; ; !!! [CAUTION] !!! ; Set up stack size suitable for a project. .SECTION .stack\_bss, BSS \_stackend: .DS 0x200 \_stacktop:<br>;\$ENDIF Add ';' to the first line and comment out ・ ・ ・ ・ ;-------------------------------------------------- ; setting the stack pointer ;-------------------------------------------------- **;**\$IF (\_\_RENESAS\_VERSION\_\_ >= 0x01010000) Add ';' to the first line and comment out <br>**;** MOVW SP,#LOWW(\_STACK\_ADDR\_START) Add ';' to the first line and comment out **;** MOVW SP,#LOWW(\_STACK\_ADDR\_START)<br>:\$ELSE : for CC-RL V1.00 Add ';' to the first line and comment out MOVW SP,#LOWW(stacktop) **;**\$ENDIF *s* if the first line and comment out the first line and comment out the first line and comment out ;-------------------------------------------------- ; initializing stack area ;-------------------------------------------------- **;**\$IF (\_\_RENESAS\_VERSION\_\_ >= 0x01010000) Add ';' to the first line and comment out<br> **:** MOVW AX.#LOWW(\_STACK\_ADDR\_END) Add ':' to the first line and comment out **; MOVW AX,#LOWW(\_\_STACK\_ADDR\_END)**<br>;\$ELSE ; for CC-RL V1.00 Add ';' to the first line and comment out MOVW AX,#LOWW(\_stackend)<br>;\$ENDIF **PODE THE ADDIFE**<br>CALL II stkinit **Additional CALL** II stkinit !! stkinit

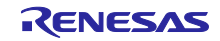

#### <span id="page-18-0"></span>4.2.2 Deploying the Rewrite Programs in the RAM Area

Deploy the programs that will be used to rewrite boot cluster 1 in the RAM area. These programs are deployed in the sections listed in [Table 4-2.](#page-18-1)

<span id="page-18-1"></span>Table 4-2 Section Information

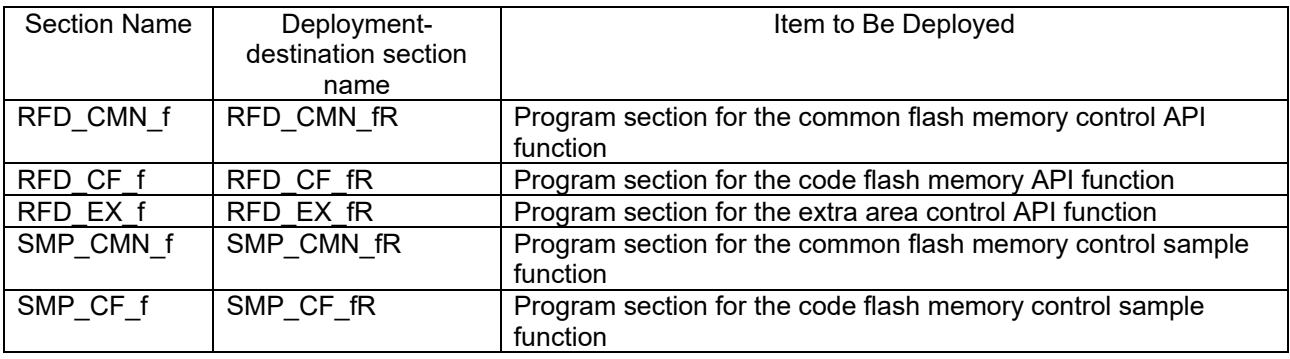

To deploy the preceding sections in the RAM area, you need to add processing to "cstart.asm".

In "cstart.asm", add code for the processing after the following lines:

 ;-------------------------------------------------- ; ROM data copy ;--------------------------------------------------

The code to be added is as follows:

 ; copy .text to RAM (section-name) MOV C,#HIGHW(STARTOF(section-name)) MOVW HL,#LOWW(STARTOF(section-name))<br>MOVW DE.#LOWW(STARTOF(Placement sec DE,#LOWW(STARTOF(Placement section name)) BR \$.L12 TEXT .L**m**1\_TEXT: MOV A,C MOV ES,A MOV A,ES:[HL] MOV [DE],A INCW DE<br>INCW HL INCW HL<br>CLRW AX CLRW<br>CMPW AX,HL SKNZ INC .L**m**2\_TEXT: MOVW AX,HL CMPW AX,#LOWW(STARTOF(section-name) + SIZEOF(section-name)) BNZ \$.L11\_TEXT

- In **section-name**, specify the name of the section to be deployed.
- Add the preceding code for each section that needs to be deployed.
- For m, set any number of your choice. Specify a different number for each section.

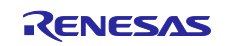

## On-chip Debug Security ID

<span id="page-19-0"></span>The RL78/G23 has the on-chip debug security ID area allocated to addresses 000C4H to 000CDH of flash memory to preclude the memory contents from being sneaked by the unauthorized third party.

When using the boot swap function for self-programming, it is necessary to set the same values that are set in 000C4H to 000CDH also in 040C4H to 040CDH because bytes in 000C4H to 000CDH are swapped with the bytes in 040C4H to 040CDH.

Resources Used by the Sample Program

<span id="page-19-2"></span><span id="page-19-1"></span>4.4.1 List of Sections in the ROM Area

[Table 4-3](#page-19-4) lists the sections that are deployed in the ROM area and used by the sample program.

<span id="page-19-4"></span>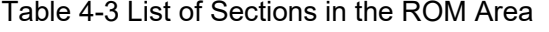

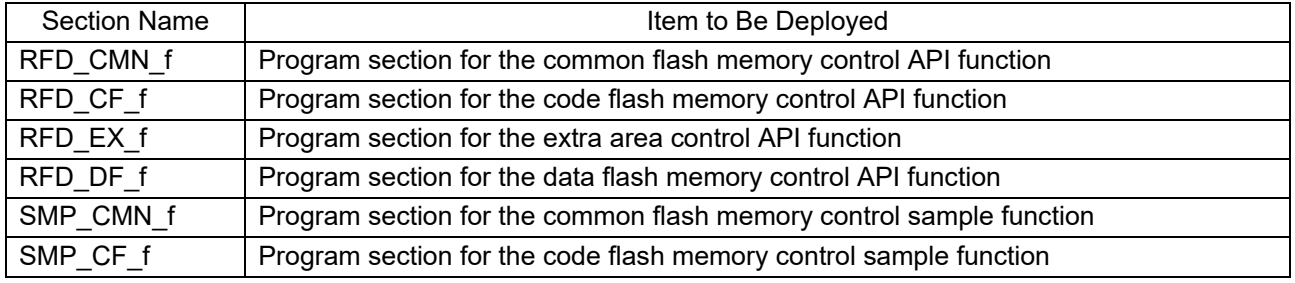

### <span id="page-19-3"></span>4.4.2 List of Sections in the RAM Area

[Table 4-4](#page-19-5) lists the sections that are deployed in the RAM area and used by the sample program.

| <b>Section Name</b> | Items to Be Deployed                                                |
|---------------------|---------------------------------------------------------------------|
| RFD DATA n          | Data section for RFD RL78 Type01                                    |
| RFD CMN fR          | Program section for the common flash memory control API function    |
| RFD CF fR           | Program section for the code flash memory control API function      |
| RFD EX fR           | Program section for the extra area control API function             |
| SMP CMN fR          | Program section for the common flash memory control sample function |
| SMP CF fR           | Program section for the code flash memory control sample function   |

<span id="page-19-5"></span>Table 4-4 List of Sections in the RAM Area

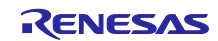

## <span id="page-20-0"></span>List of Constants

[Table 4-5](#page-20-1) lists the constants for the sample program.

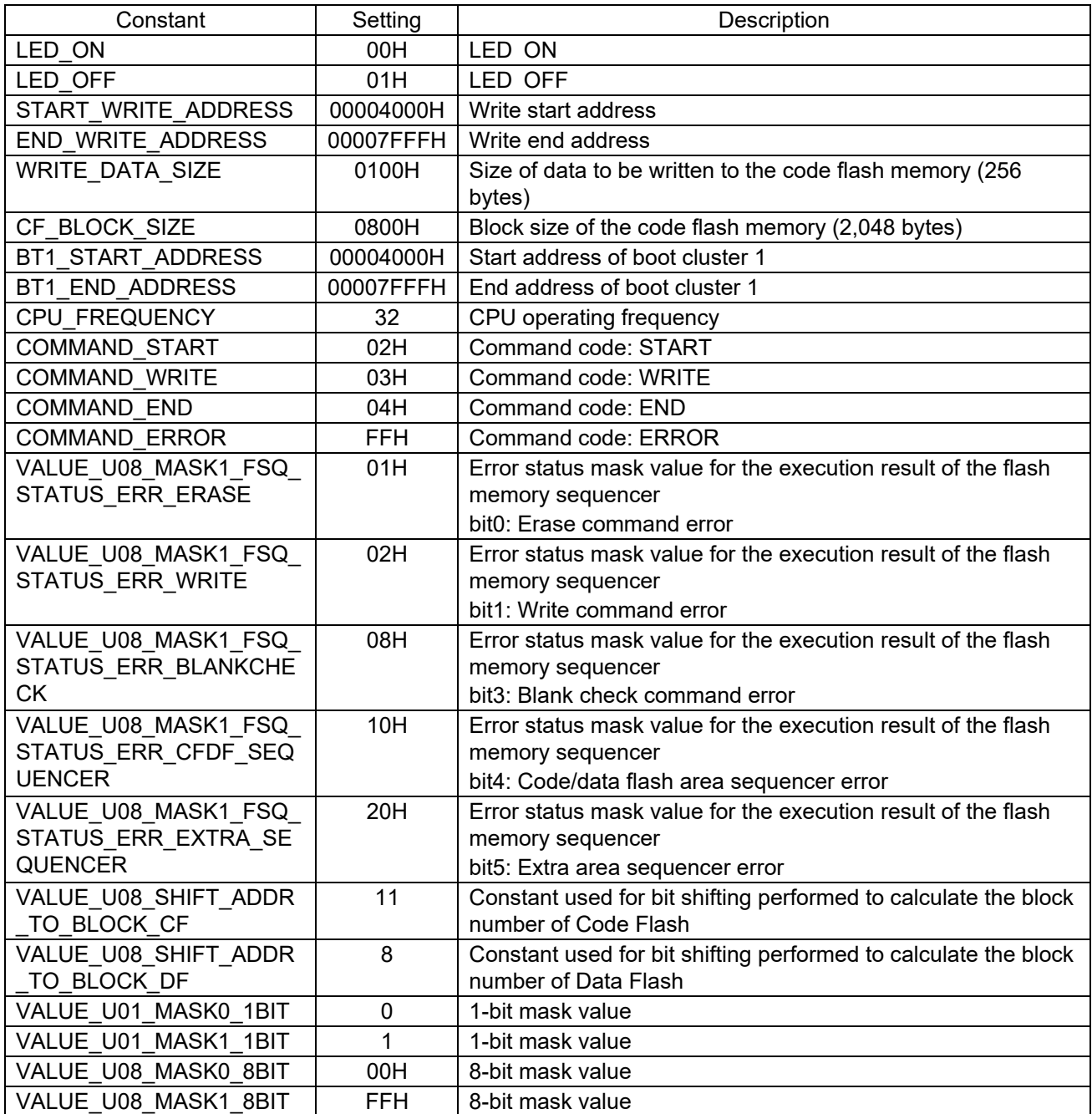

## <span id="page-20-1"></span>Table 4-5 Constants for the Sample Program

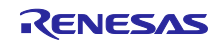

## Enumerated type

<span id="page-21-0"></span>[Table](#page-21-2) 4-6 shows the definition of the enumeration used in the sample program.

#### <span id="page-21-2"></span>Table 4-6 enum e\_ret (Enumerated variable name: e\_ret\_t)

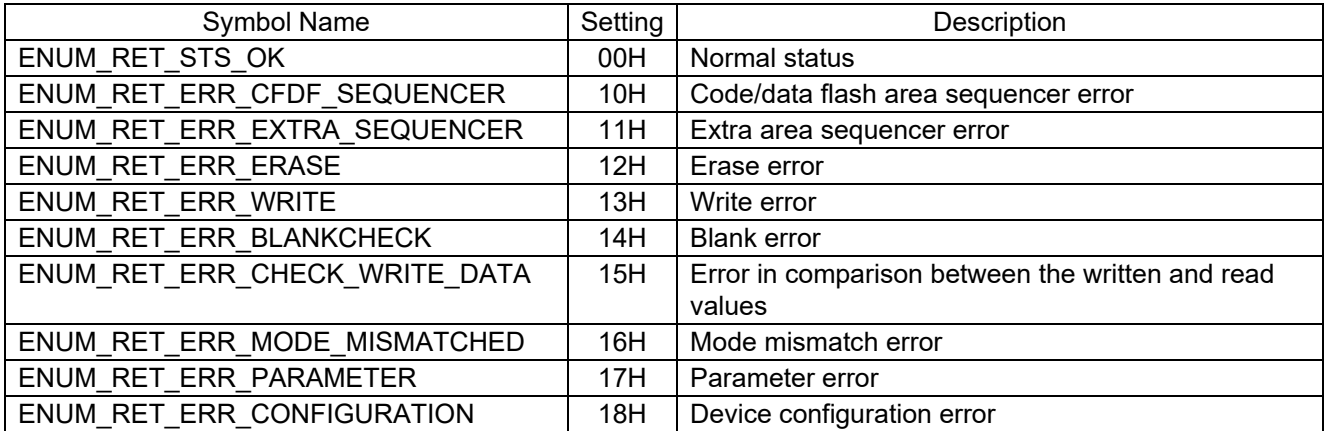

## <span id="page-21-1"></span>List of Variables

Table 4-7 shows the definition of the global variables used in the sample program.

## Table 4-7 Global Variables

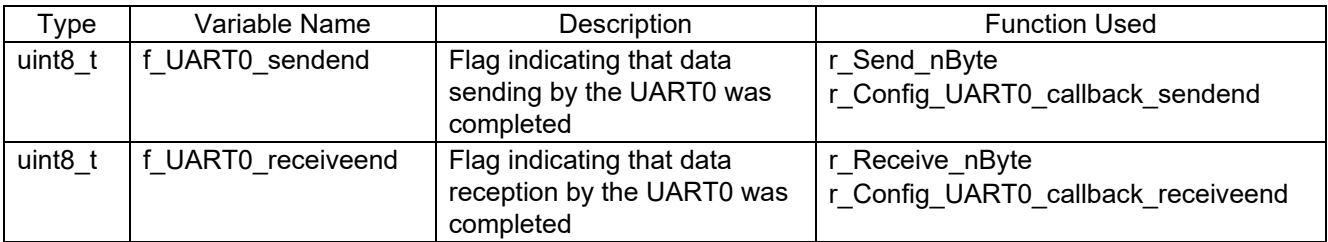

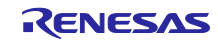

## <span id="page-22-0"></span>List of Functions

Table 4-8 and [Table 4-9](#page-23-0) lists the functions that are used in this sample program.

Table 4-8 List of Functions (1/2)

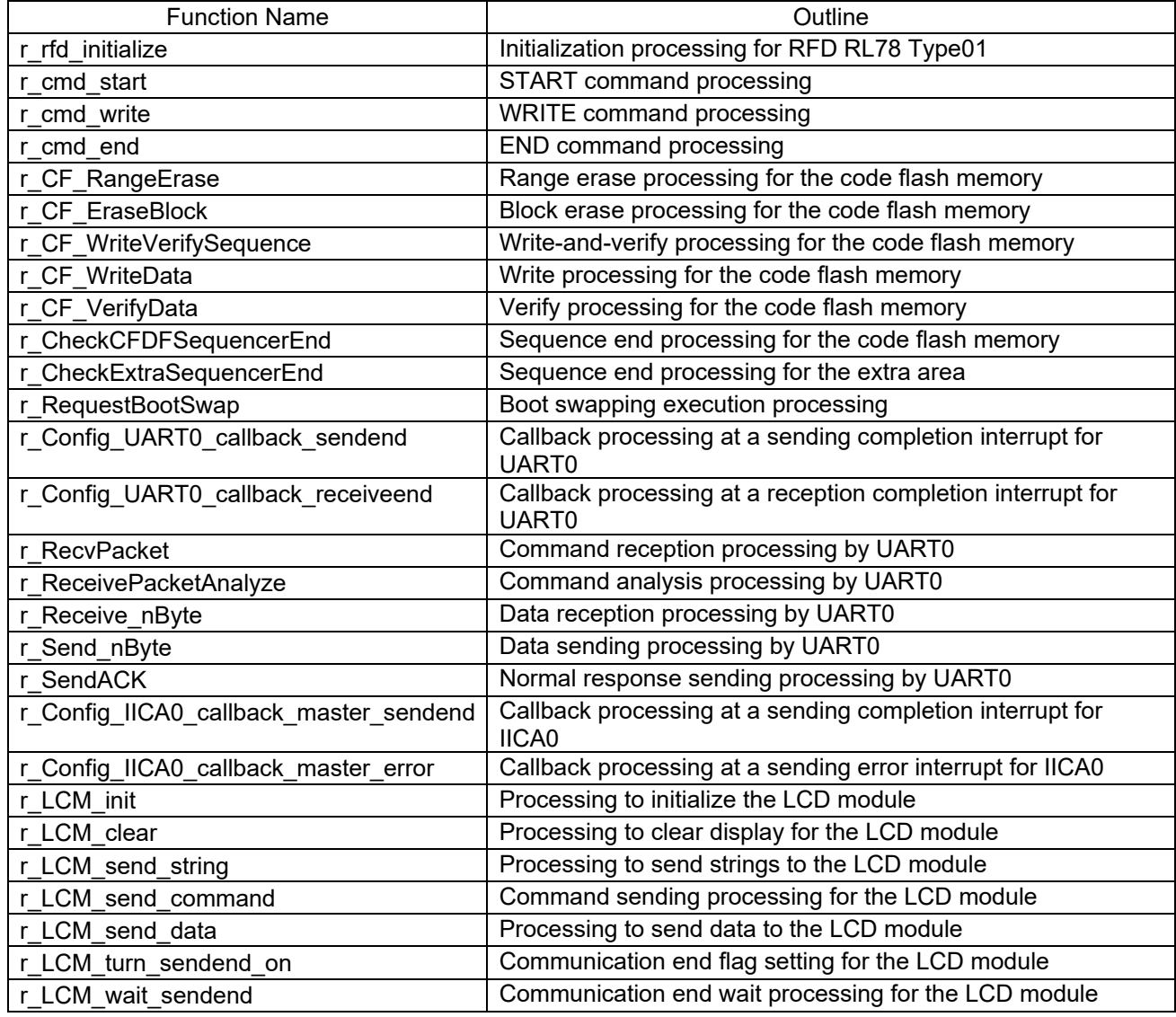

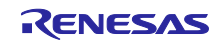

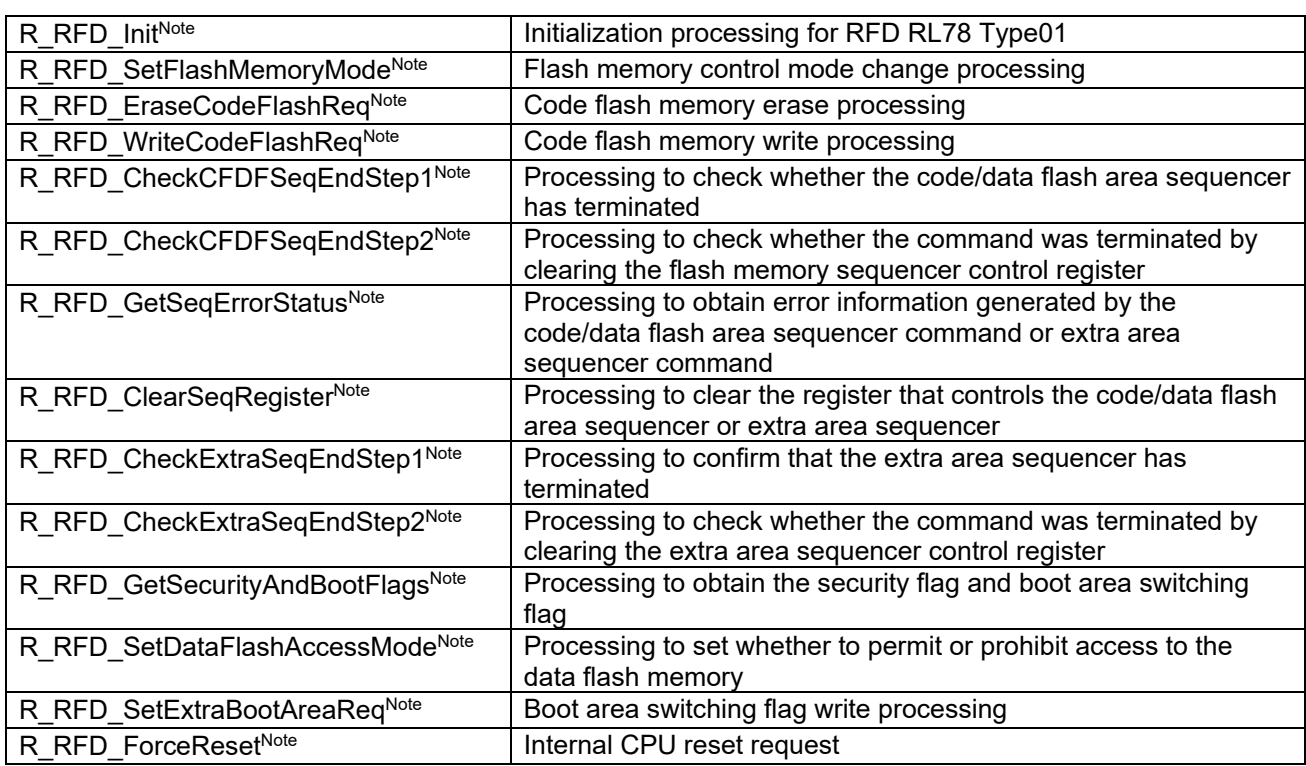

<span id="page-23-0"></span>Table 4-9 List of Functions (2/2)

Note: This is an API function defined for the flash self-programming code. For details about the API function, see the "RL78 Family Renesas Flash Driver RL78 Type01 User's Manual".

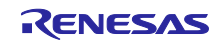

## <span id="page-24-0"></span>Function Specifications

This section describes the specifications for the functions that are used in the sample program.

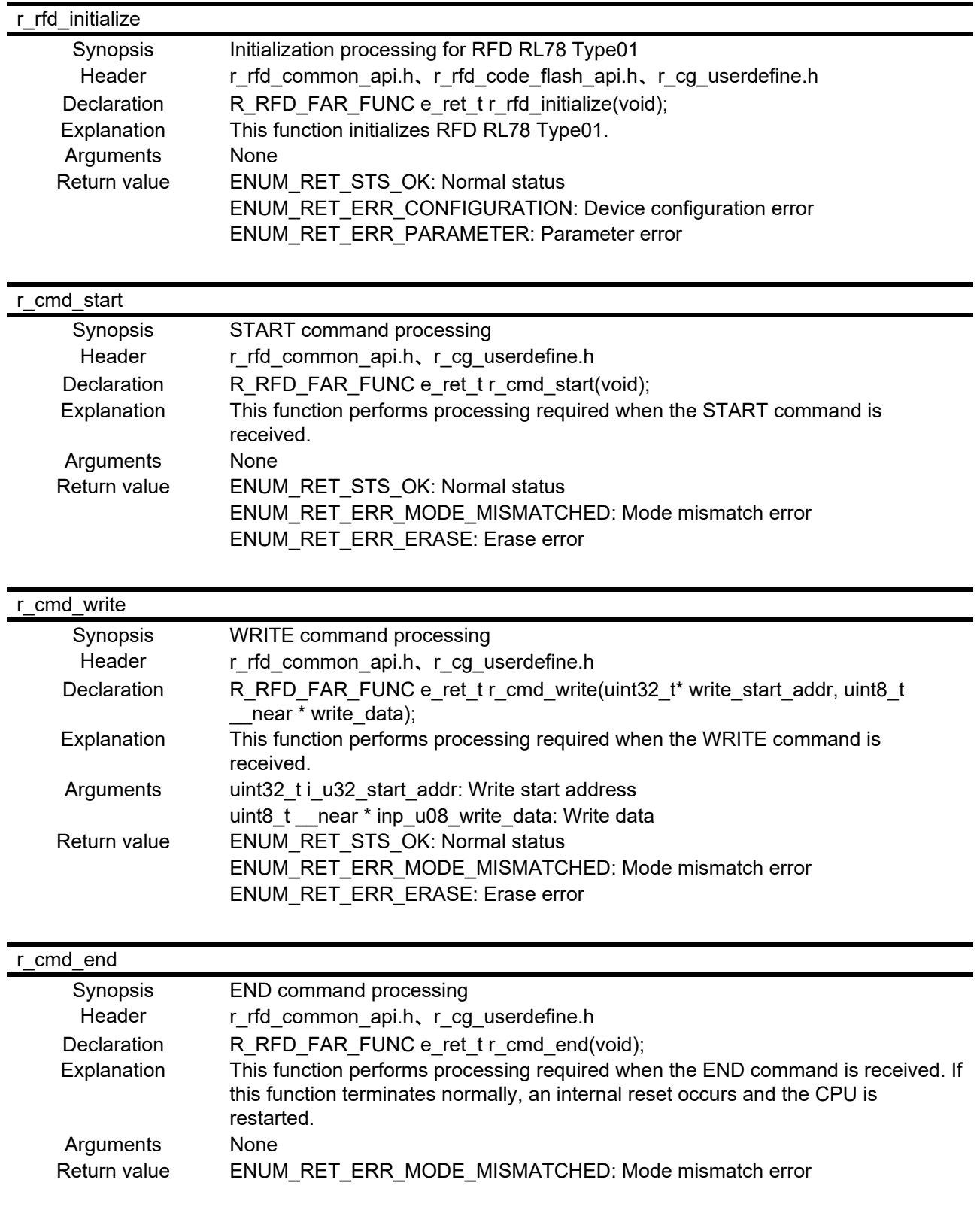

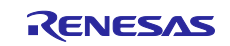

## r\_CF\_RangeErase

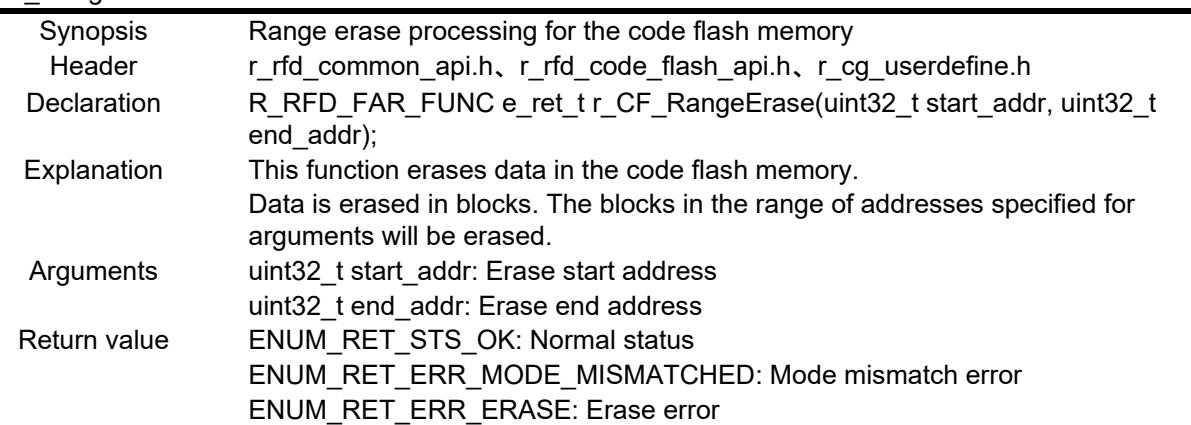

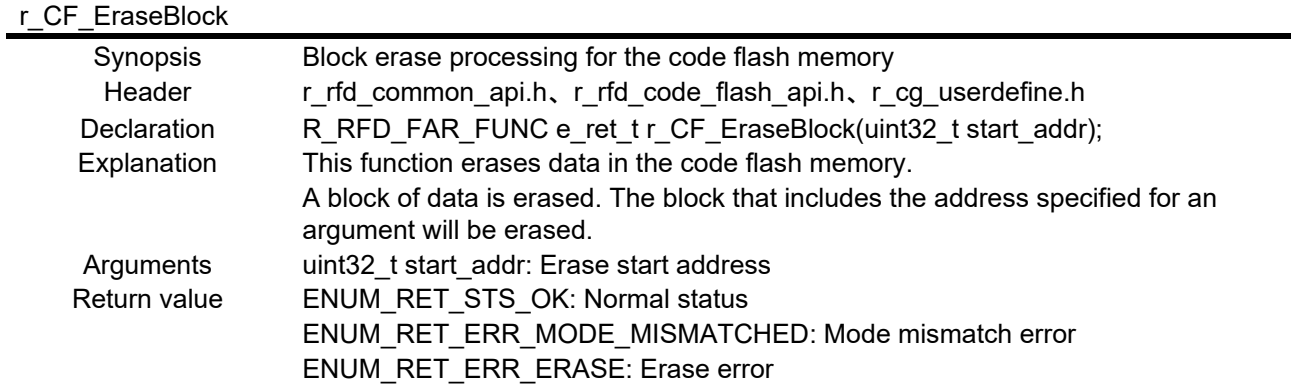

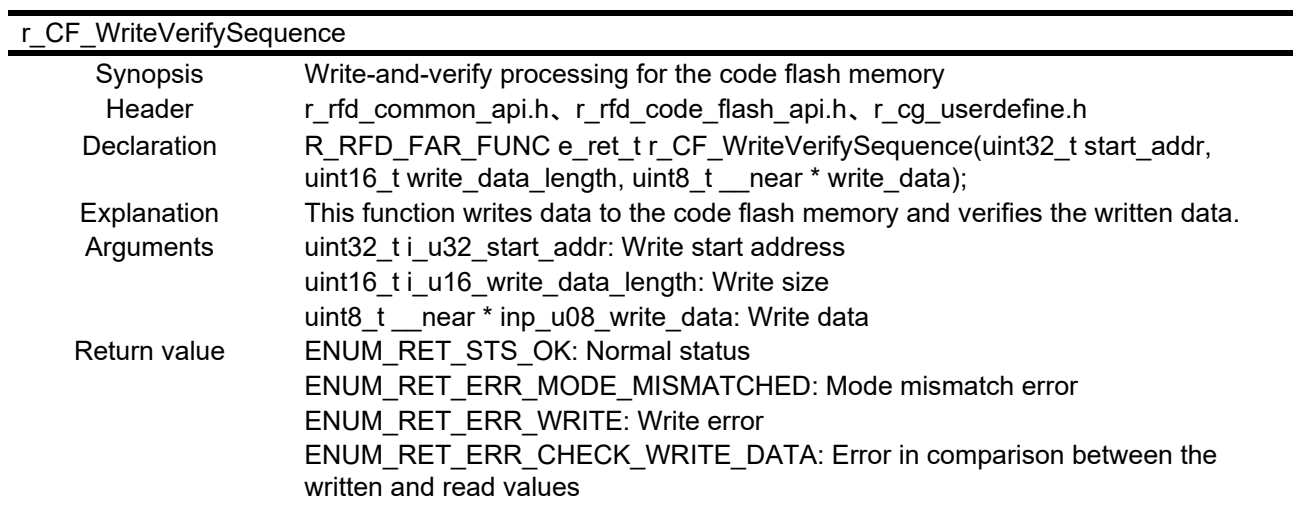

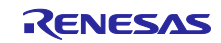

## r\_CF\_WriteData

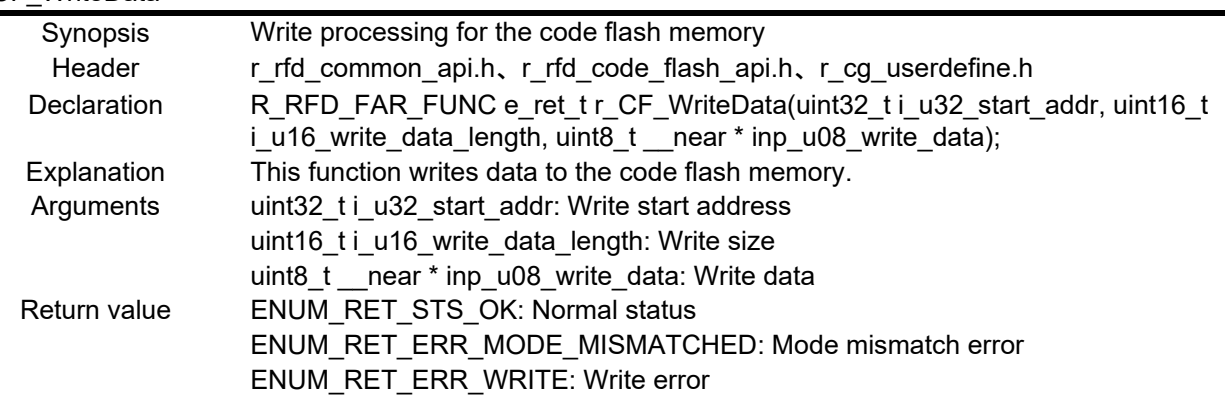

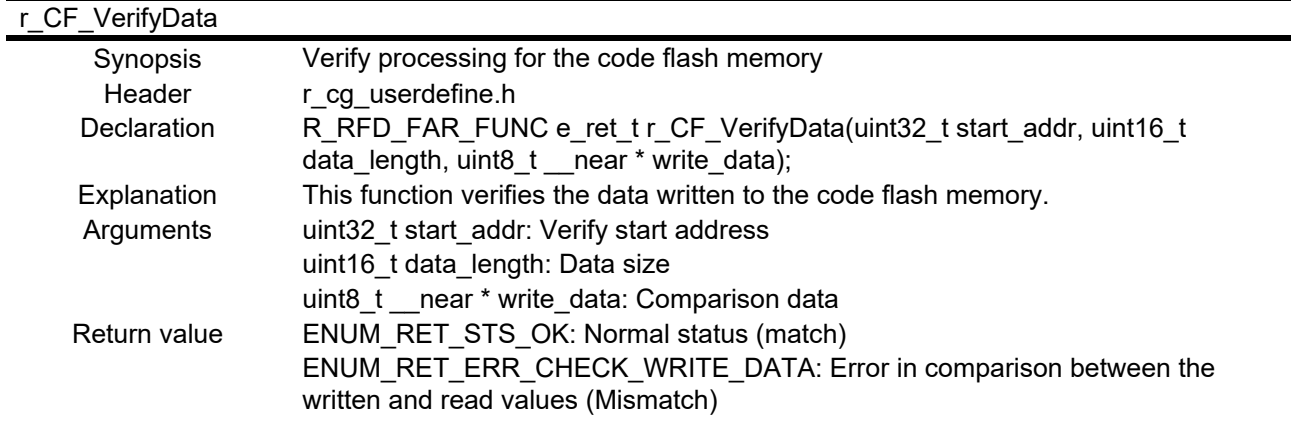

## r\_CheckCFDFSequencerEnd

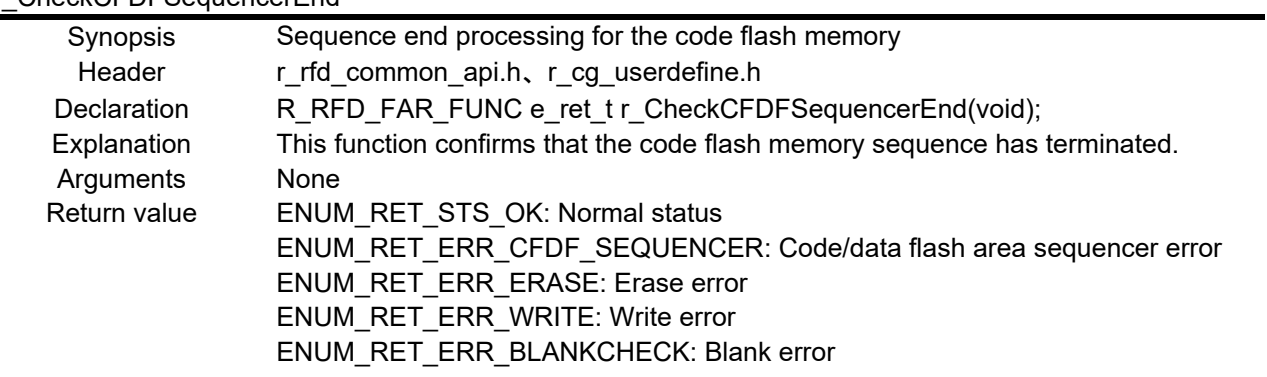

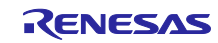

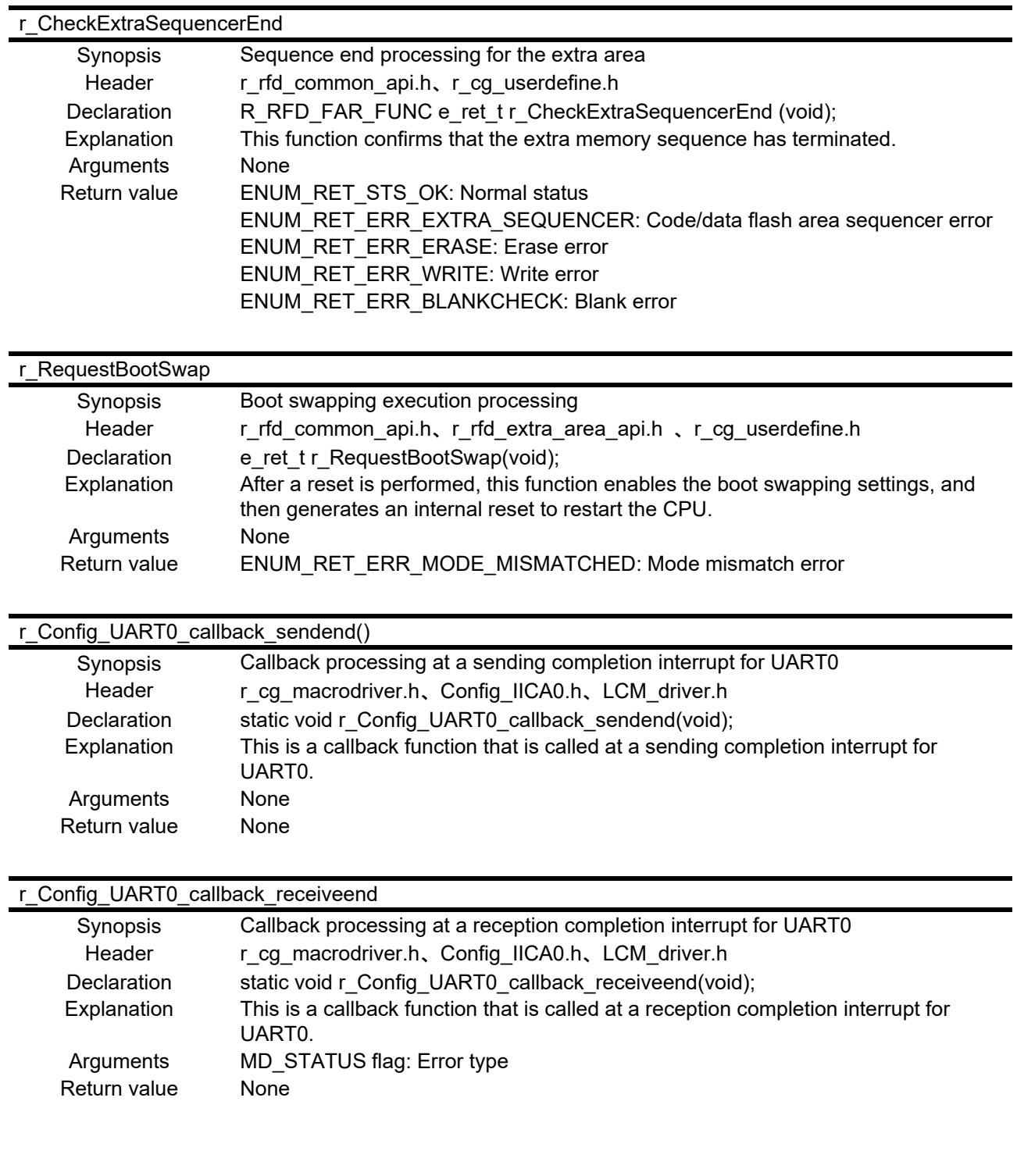

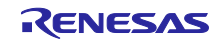

## r\_RecvPacket

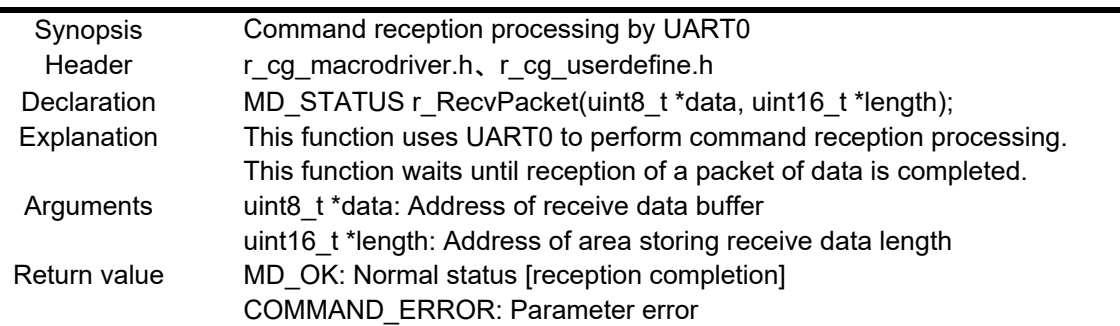

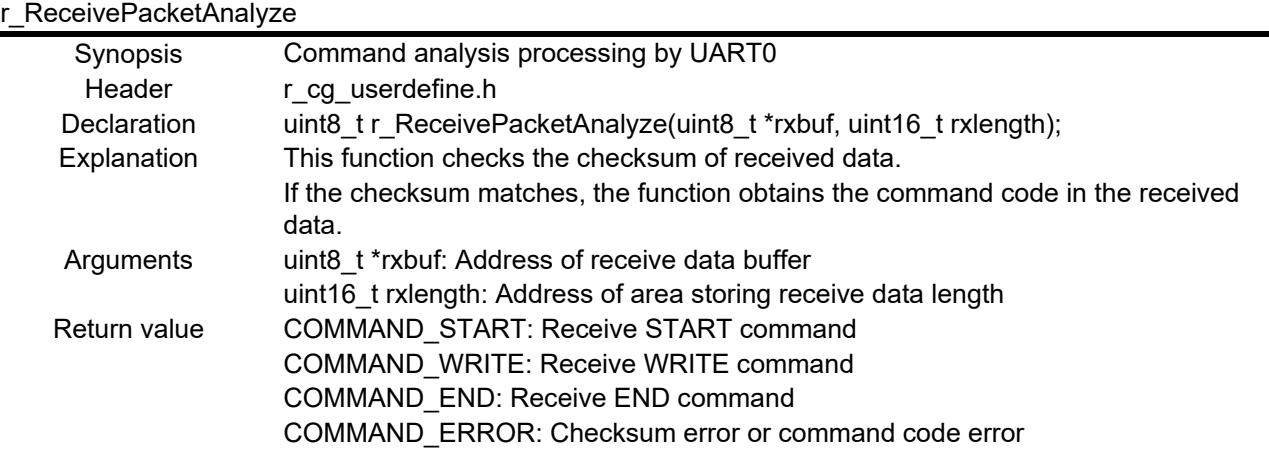

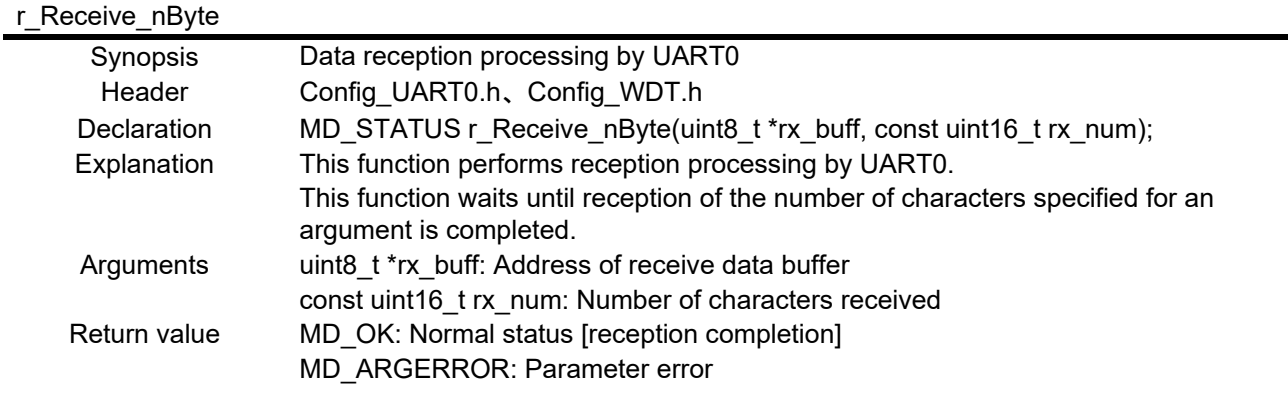

## r\_Send\_nByte

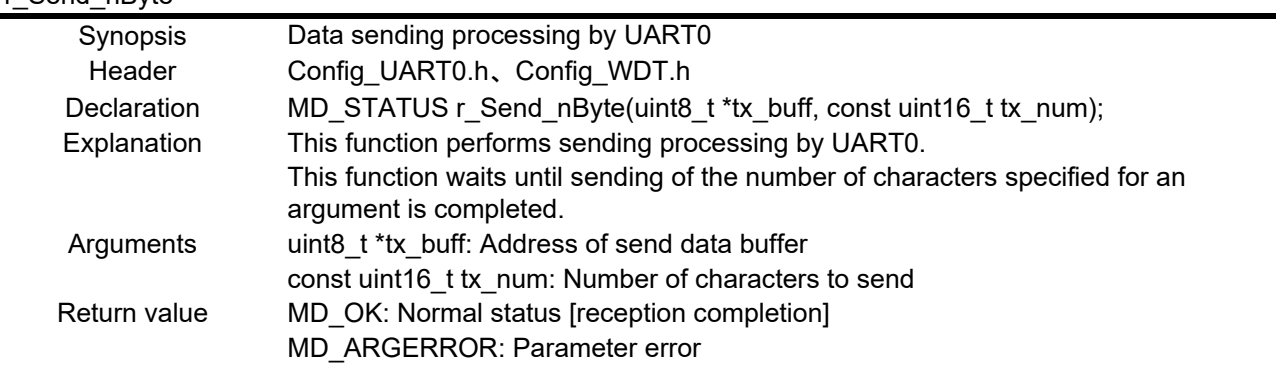

## r\_SendACK

Synopsis Normal response sending processing by UART0

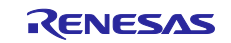

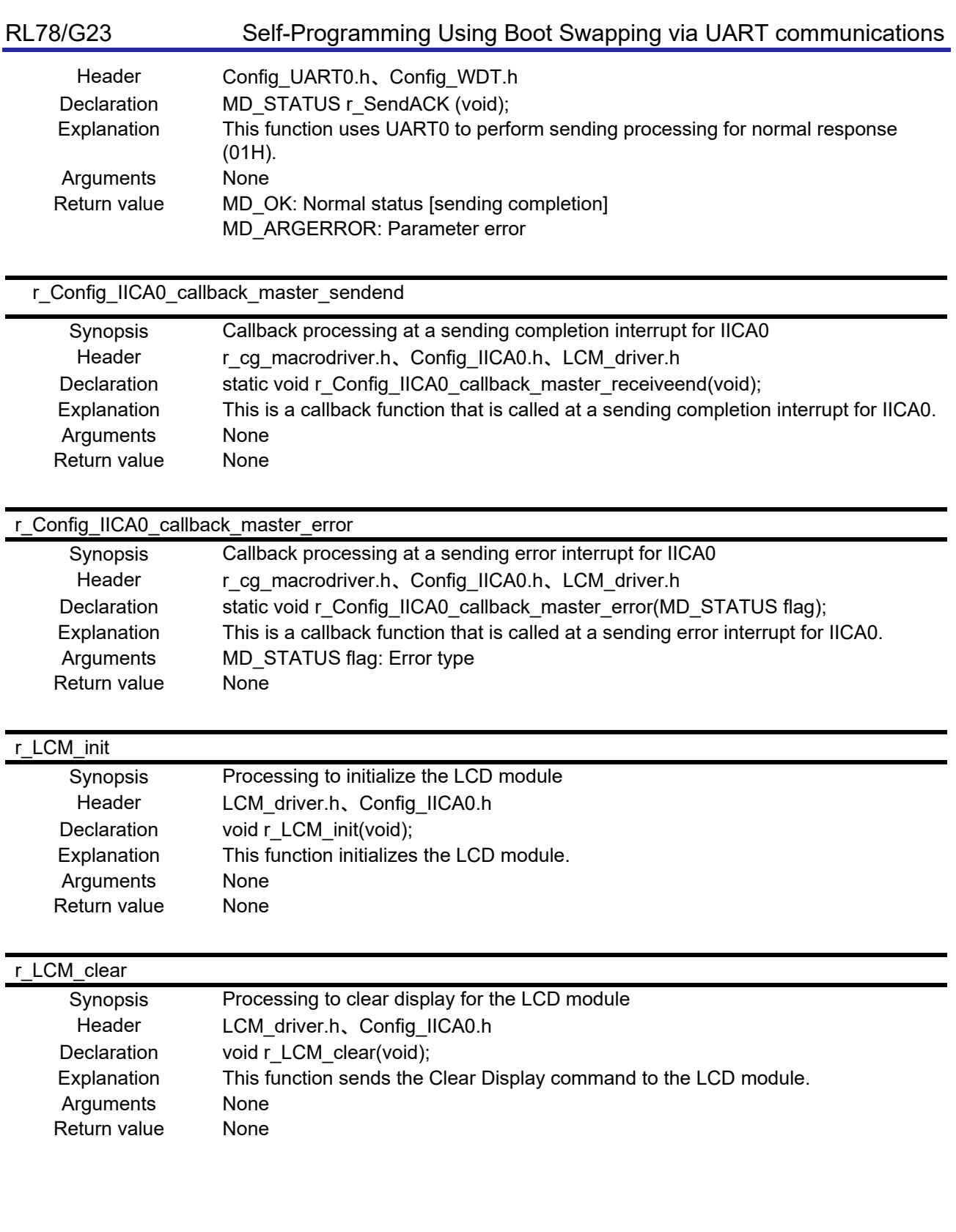

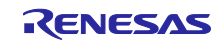

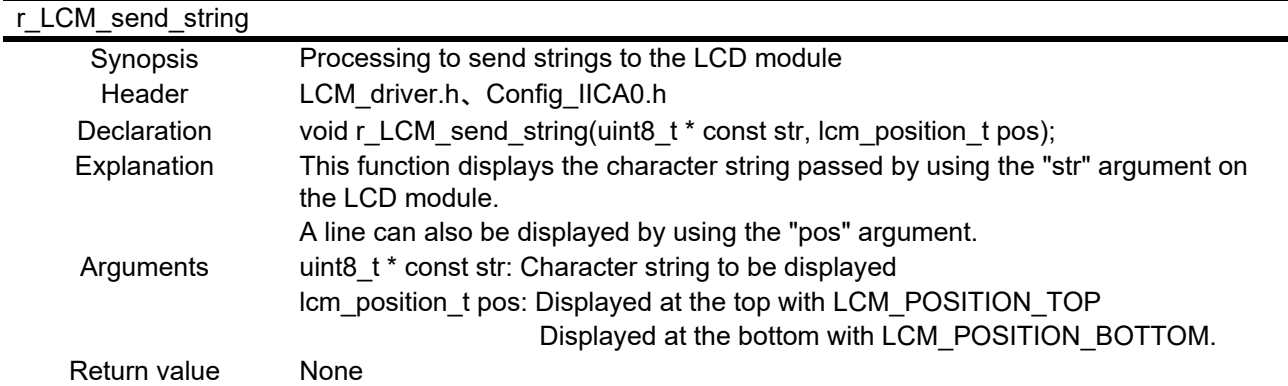

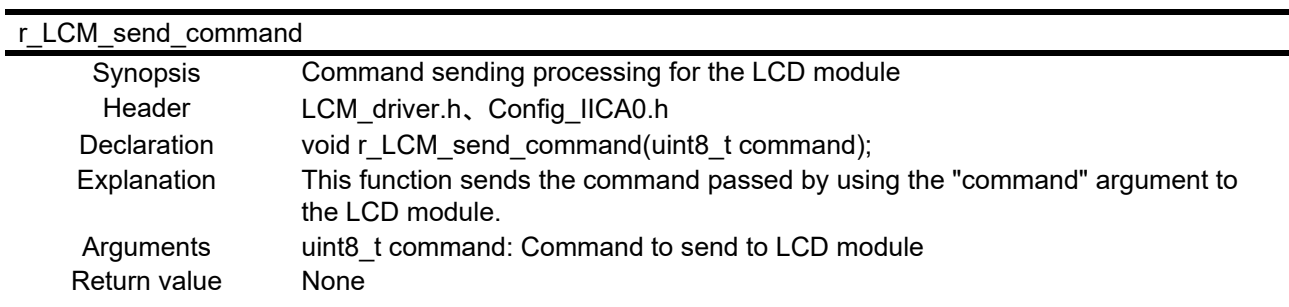

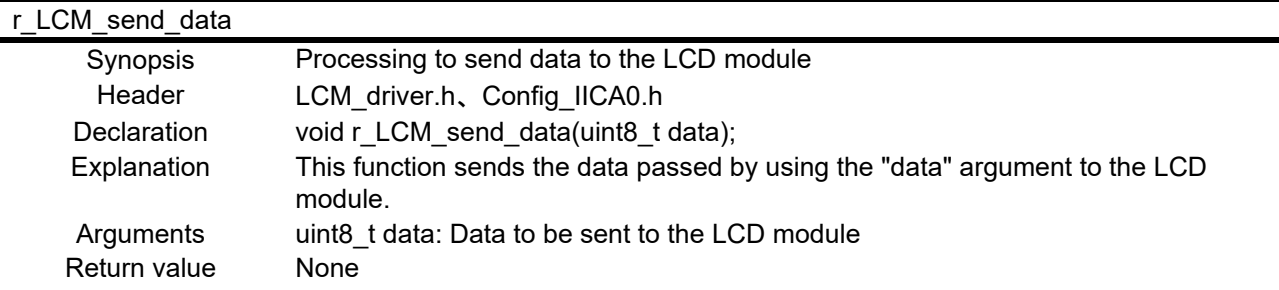

## r\_LCM\_turn\_sendend\_on

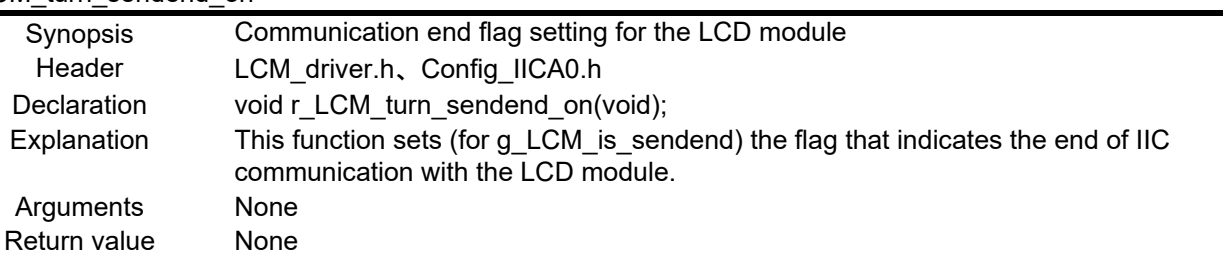

## r\_LCM\_wait\_sendend

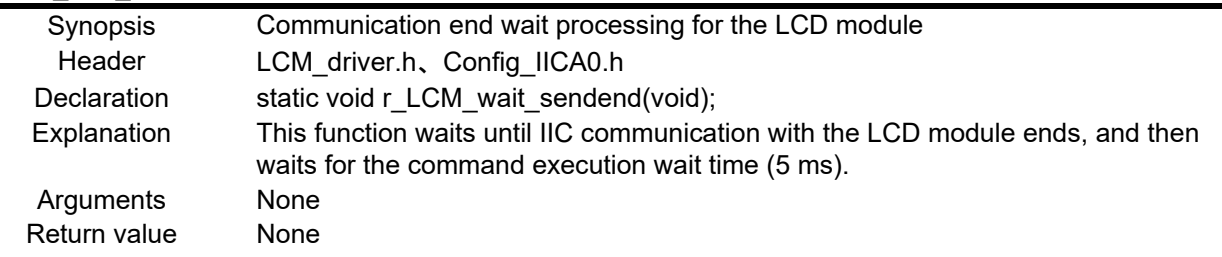

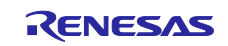

## **Flowcharts**

### <span id="page-31-1"></span><span id="page-31-0"></span>4.10.1 Main Processing

Figure 4-1 to [Figure 4-2](#page-32-0) shows the flowchart for main processing.

#### Figure 4-1 Main Processing (1/2)

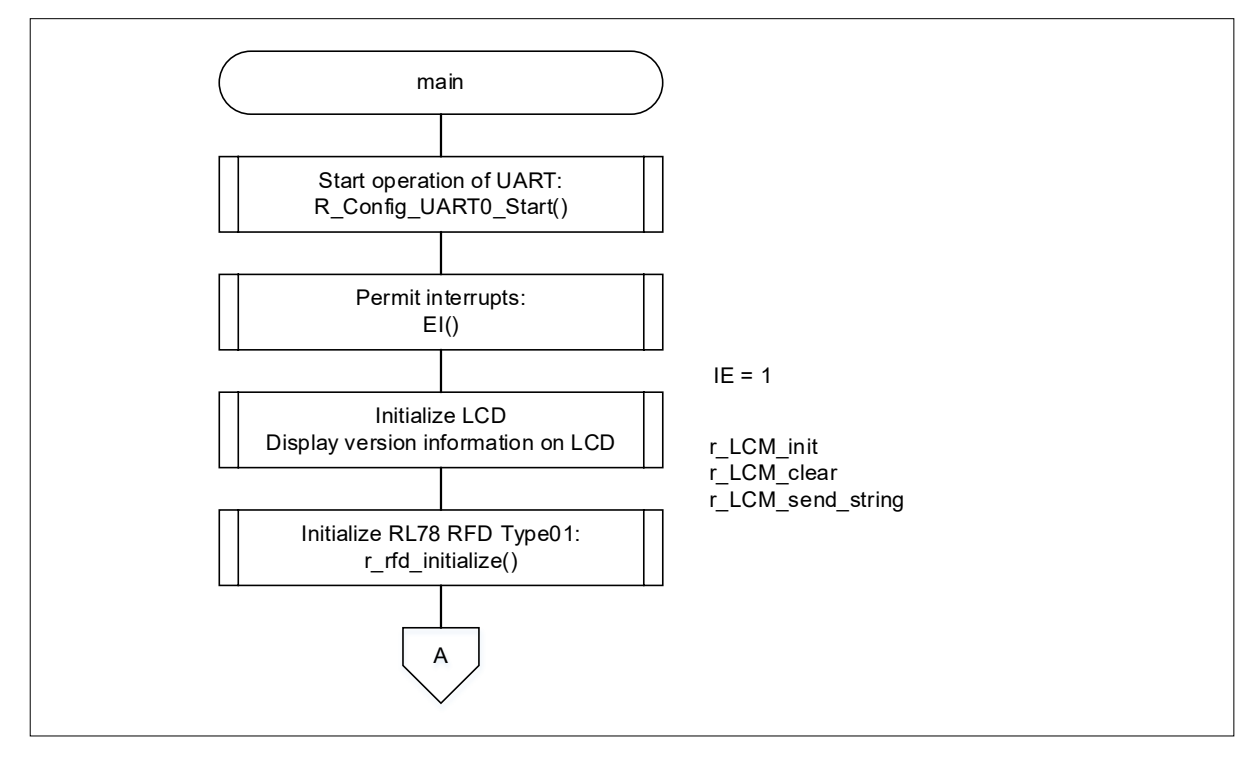

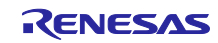

<span id="page-32-0"></span>Figure 4-2 Main Processing (2/2)

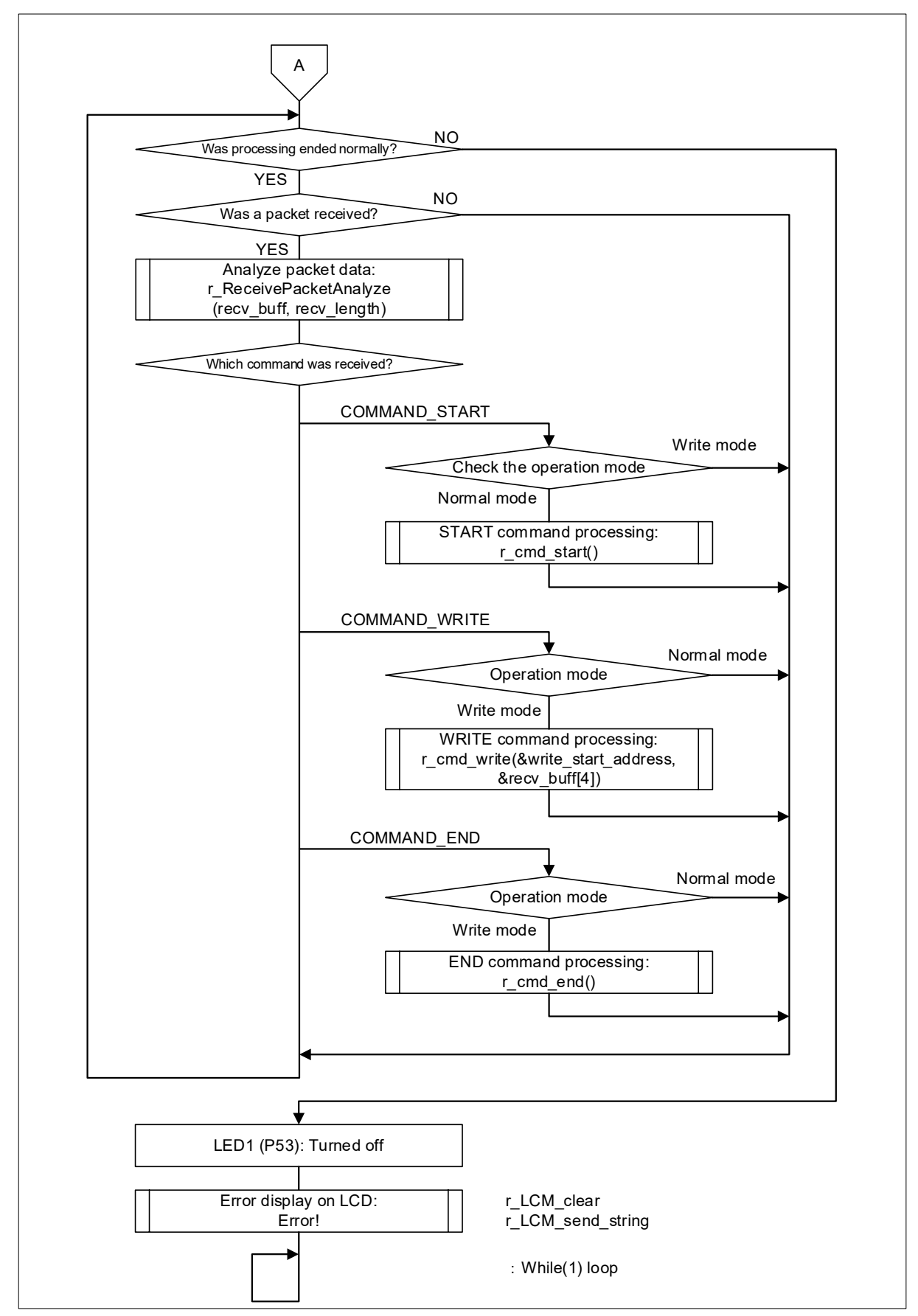

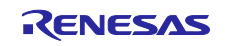

<span id="page-33-0"></span>4.10.2 Initialization Processing for RFD RL78 Type01

Figure 4-3 shows the flowchart for initialization processing for RFD RL78 Type01.

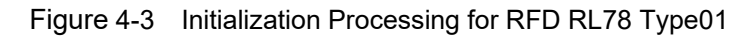

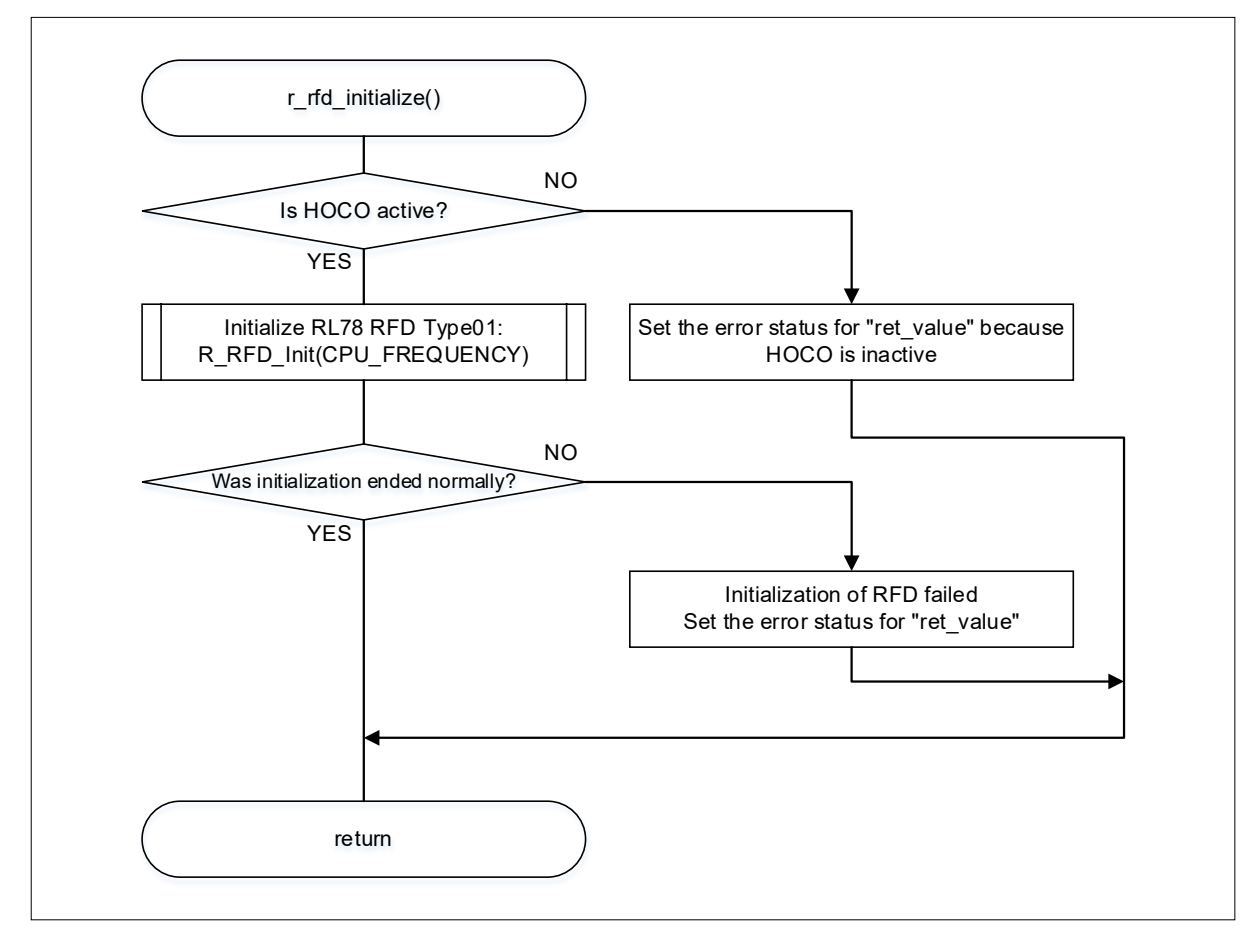

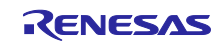

## <span id="page-34-0"></span>4.10.3 START Command Processing

Figure 4-4 shows the flowchart for START command processing.

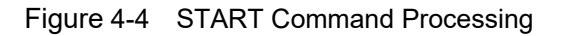

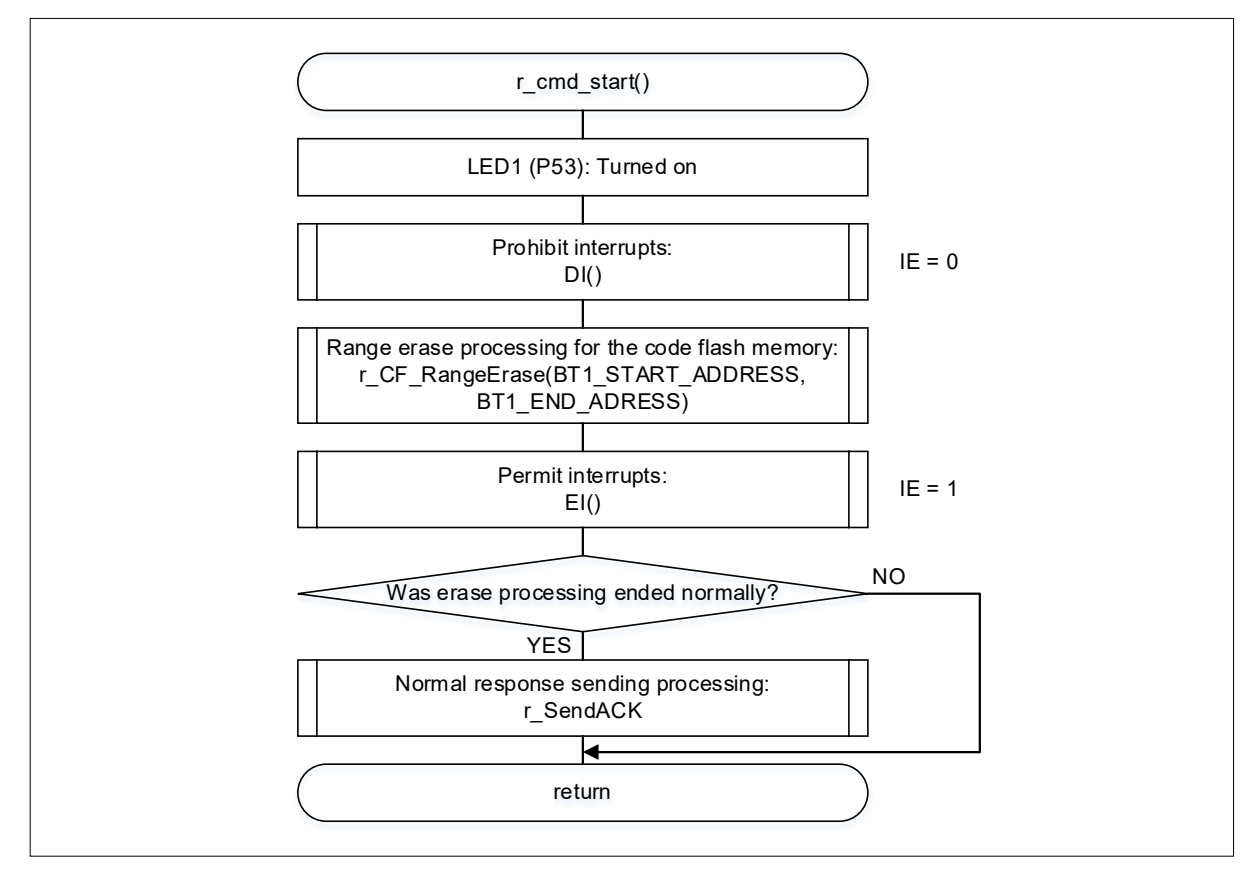

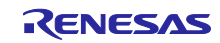

## <span id="page-35-0"></span>4.10.4 WRITE Command Processing

Figure 4-5 shows the flowchart for WRITE command processing.

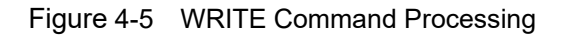

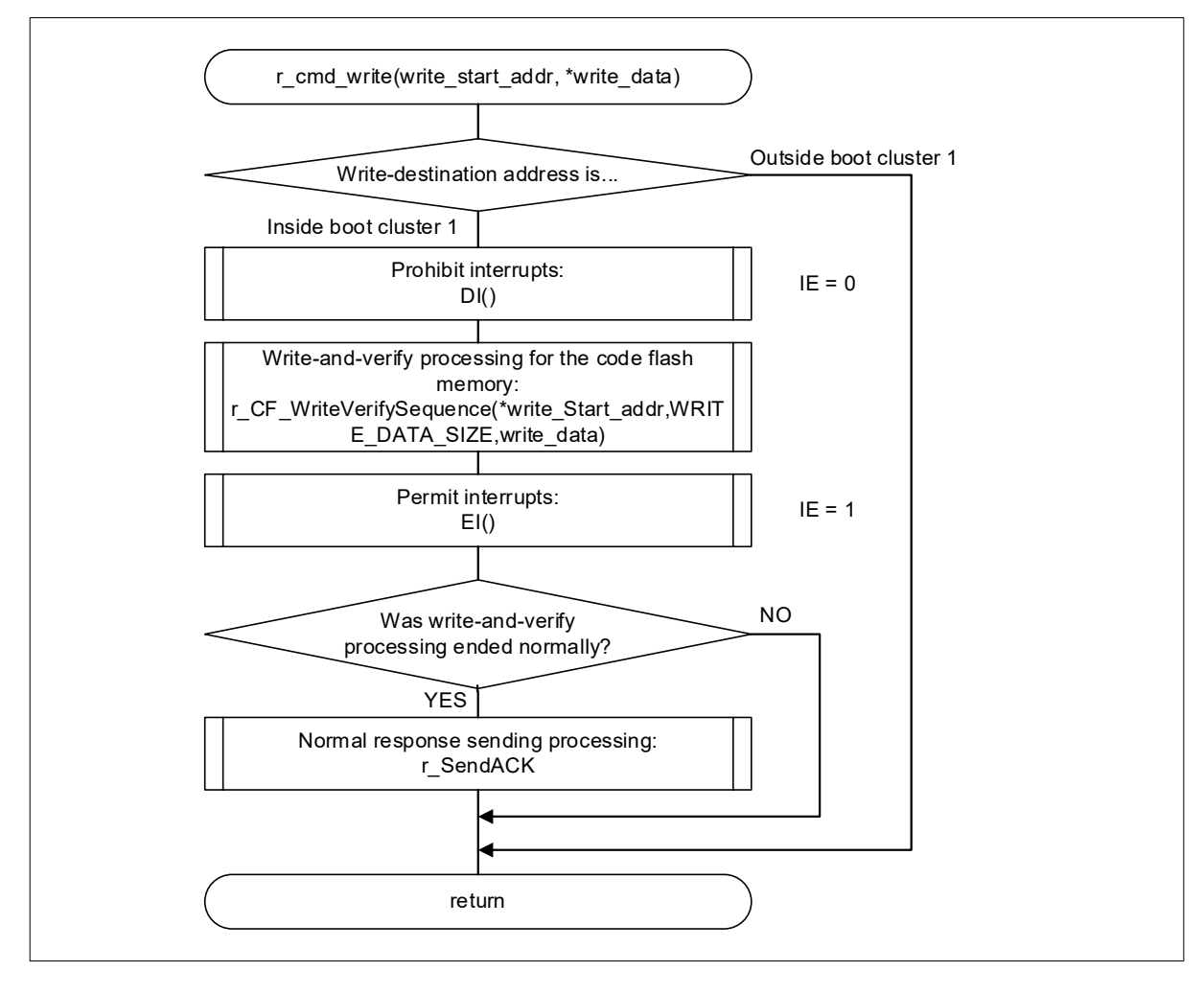

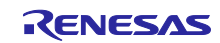

## <span id="page-36-0"></span>4.10.5 END Command Processing

Figure 4-6 shows the flowchart for END command processing.

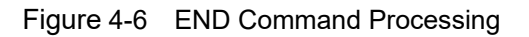

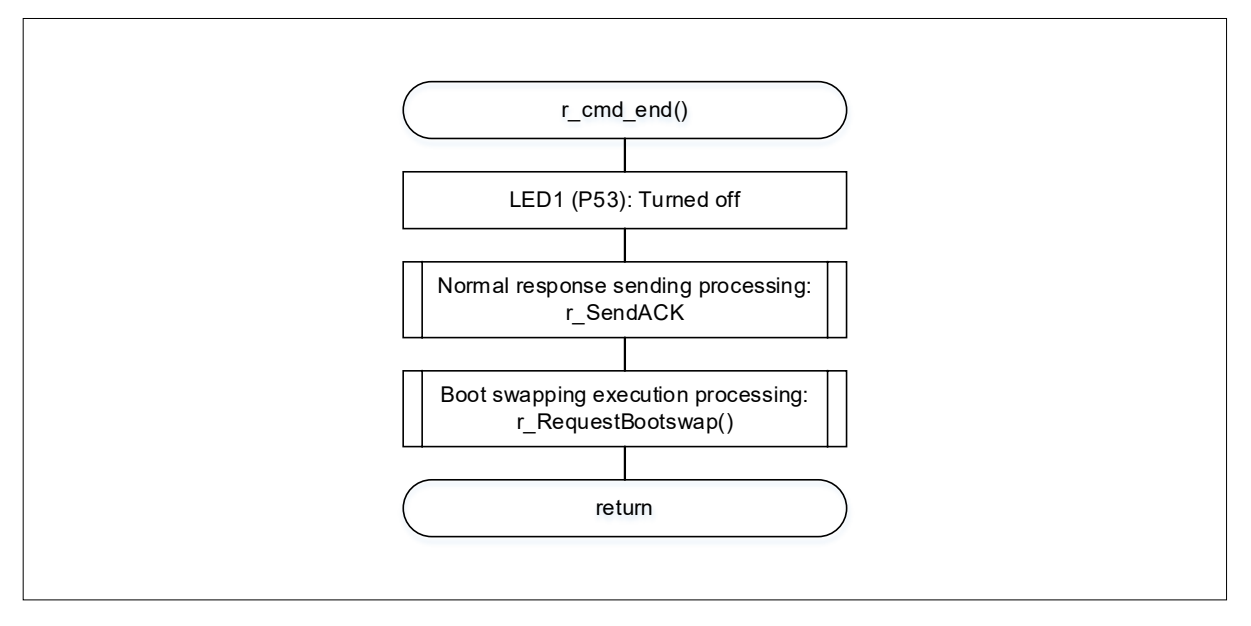

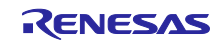

<span id="page-37-0"></span>4.10.6 Range Erase Processing for the Code Flash Memory

Figure 4-7 shows the flowchart for range erase processing for the code flash memory.

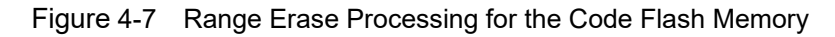

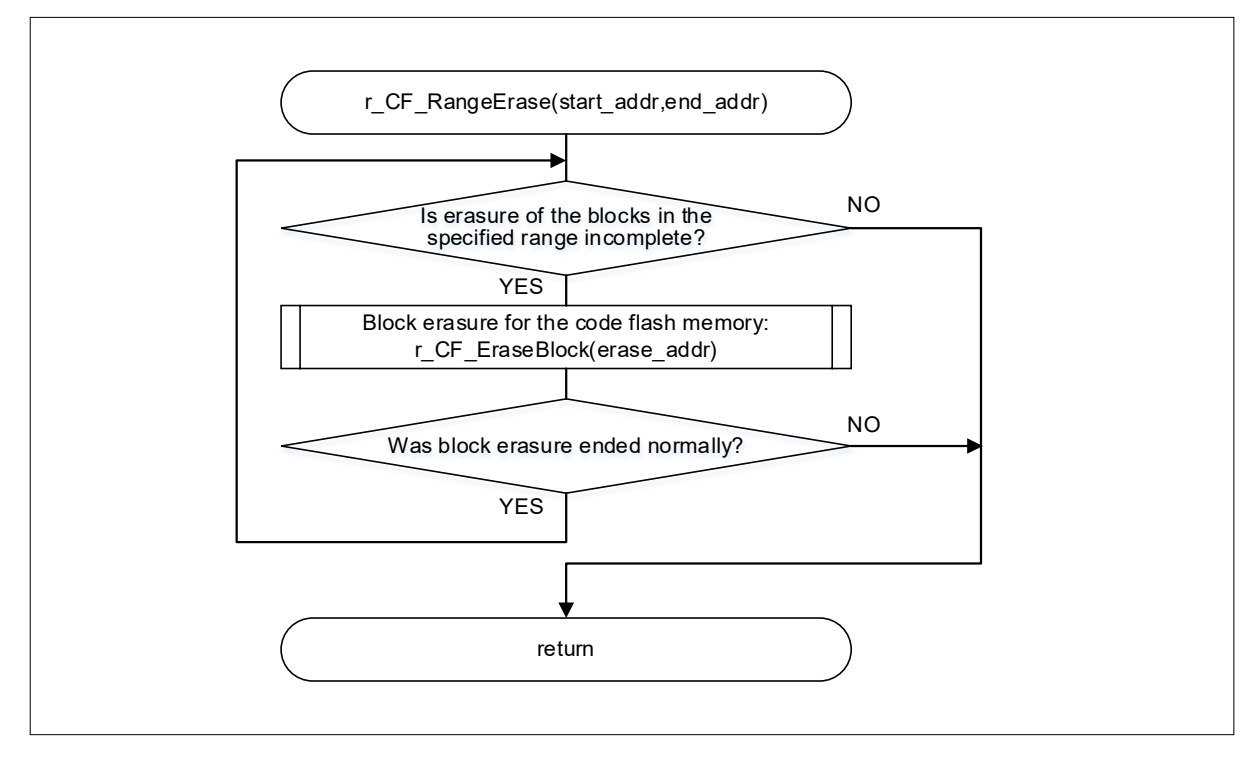

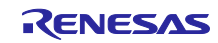

<span id="page-38-0"></span>4.10.7 Block Erase Processing for the Code Flash Memory

[Figure 4-8](#page-38-1) shows the flowchart for block erase processing for the code flash memory.

<span id="page-38-1"></span>Figure 4-8 Block Erase Processing for the Code Flash Memory

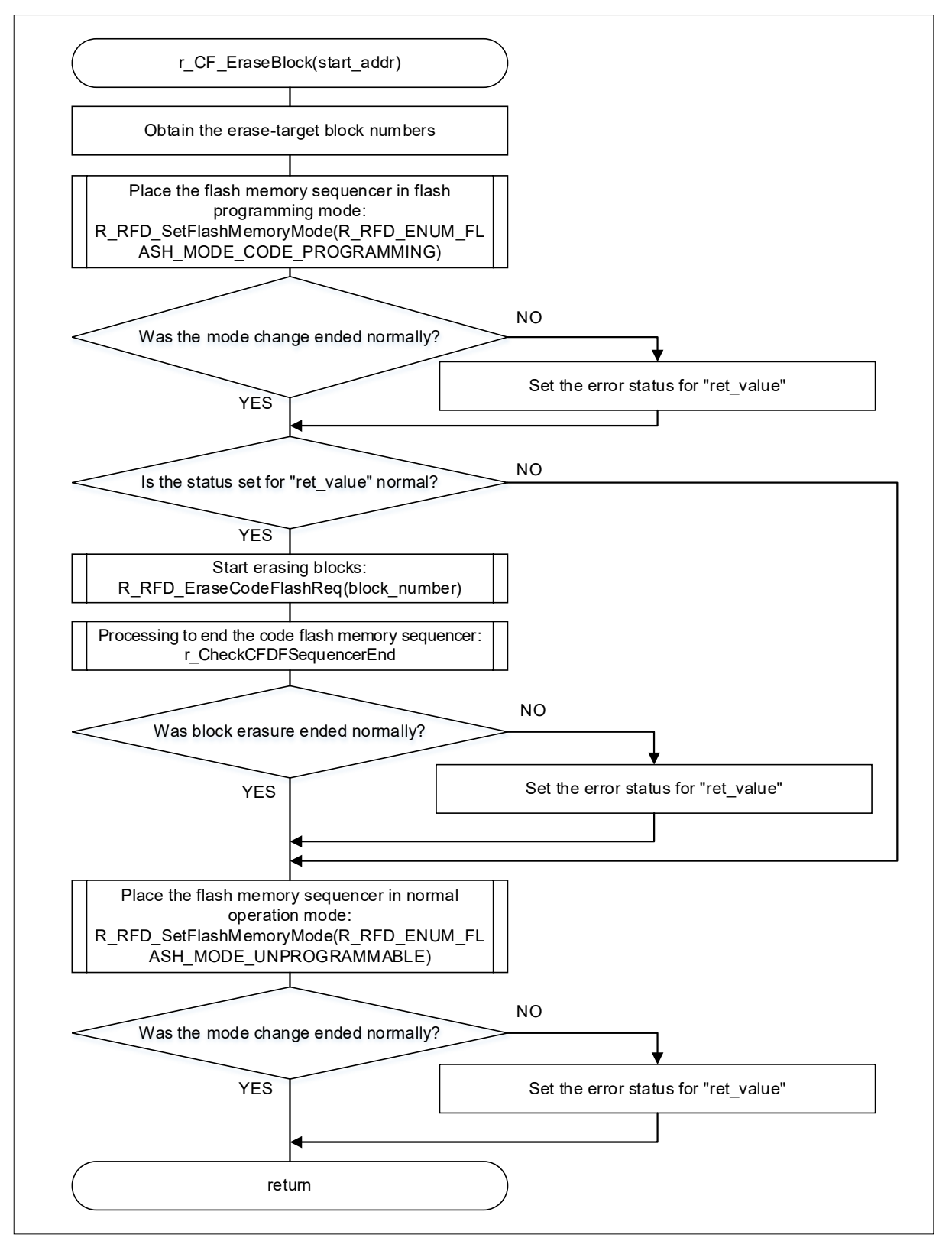

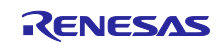

### <span id="page-39-0"></span>4.10.8 Write-and-verify Processing for the Code Flash Memory

Figure 4-9 shows the flowchart for write-and-verify processing for the code flash memory.

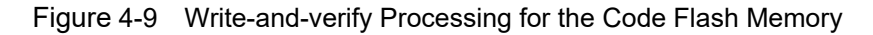

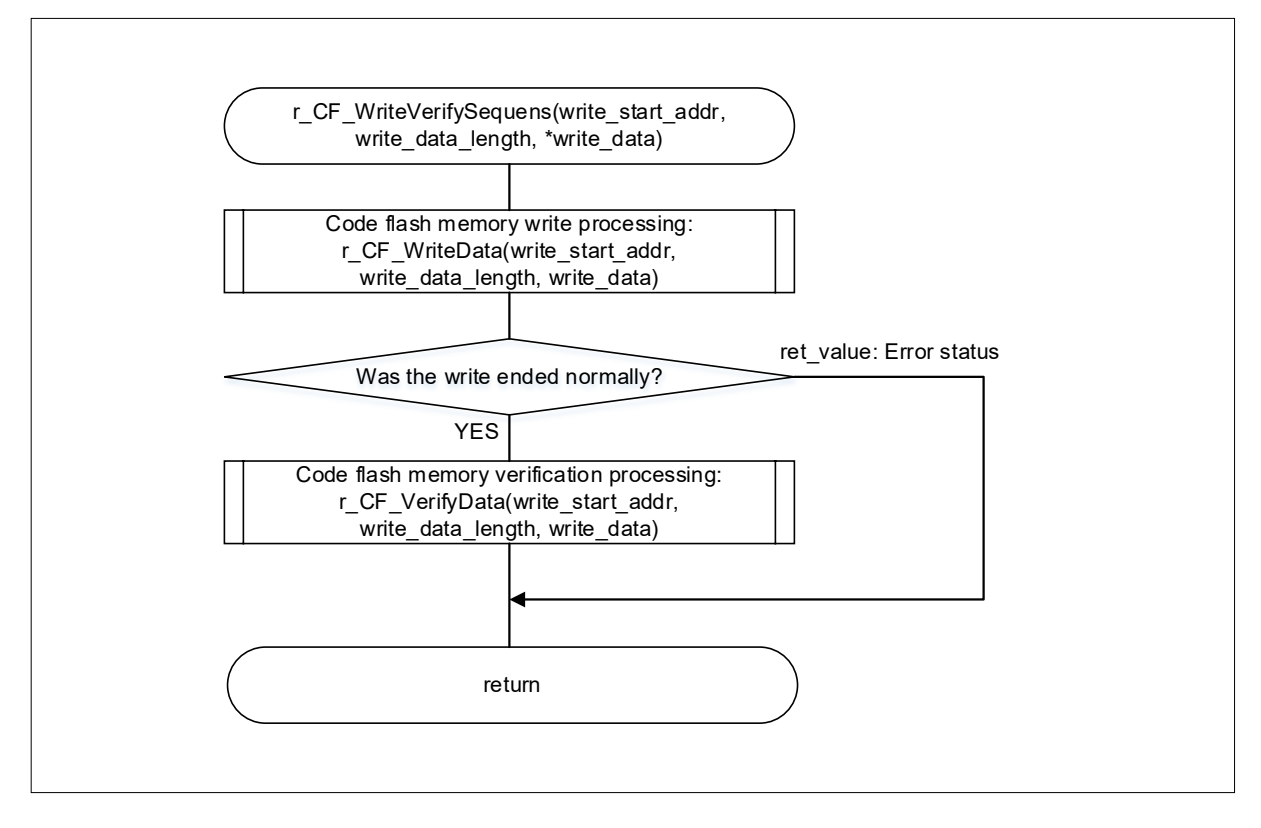

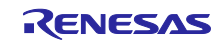

<span id="page-40-0"></span>4.10.9 Write Processing for the Code Flash Memory

[Figure 4-10](#page-40-1) shows the flowchart for write processing for the code flash memory.

<span id="page-40-1"></span>Figure 4-10 Write processing for the Code Flash Memory

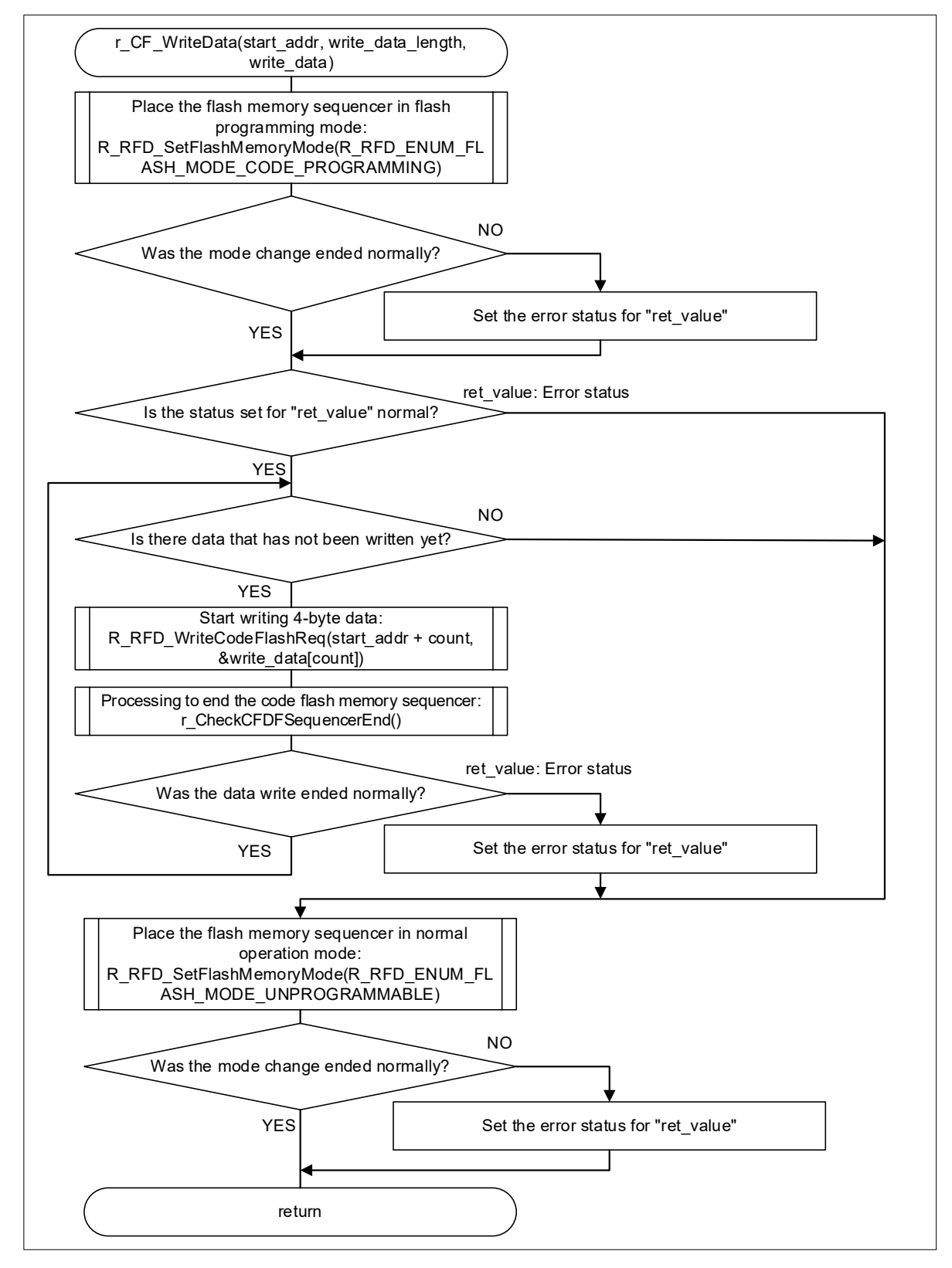

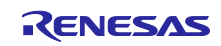

<span id="page-41-0"></span>4.10.10 Verify Processing for the Code Flash Memory

Figure 4-11 shows the flowchart for verify processing for the code flash memory.

Figure 4-11 Verify Processing for the Code Flash Memory

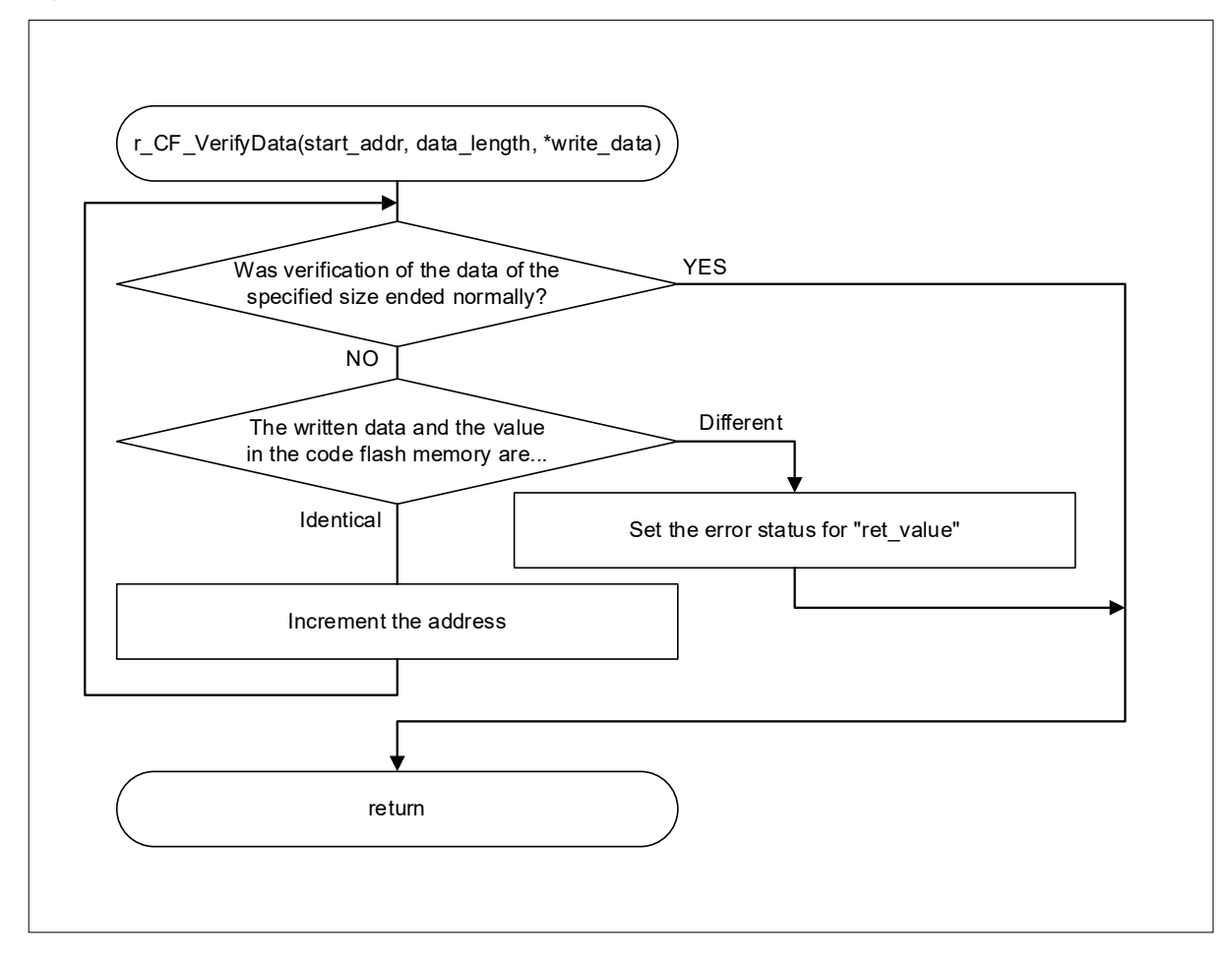

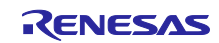

<span id="page-42-0"></span>4.10.11 Sequence End Processing for the Code Flash Memory

Figure 4-12 to [Figure 4-13](#page-43-0) shows the flowchart for sequence end processing for the code flash memory.

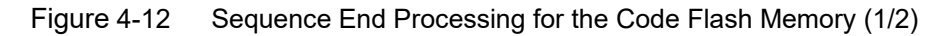

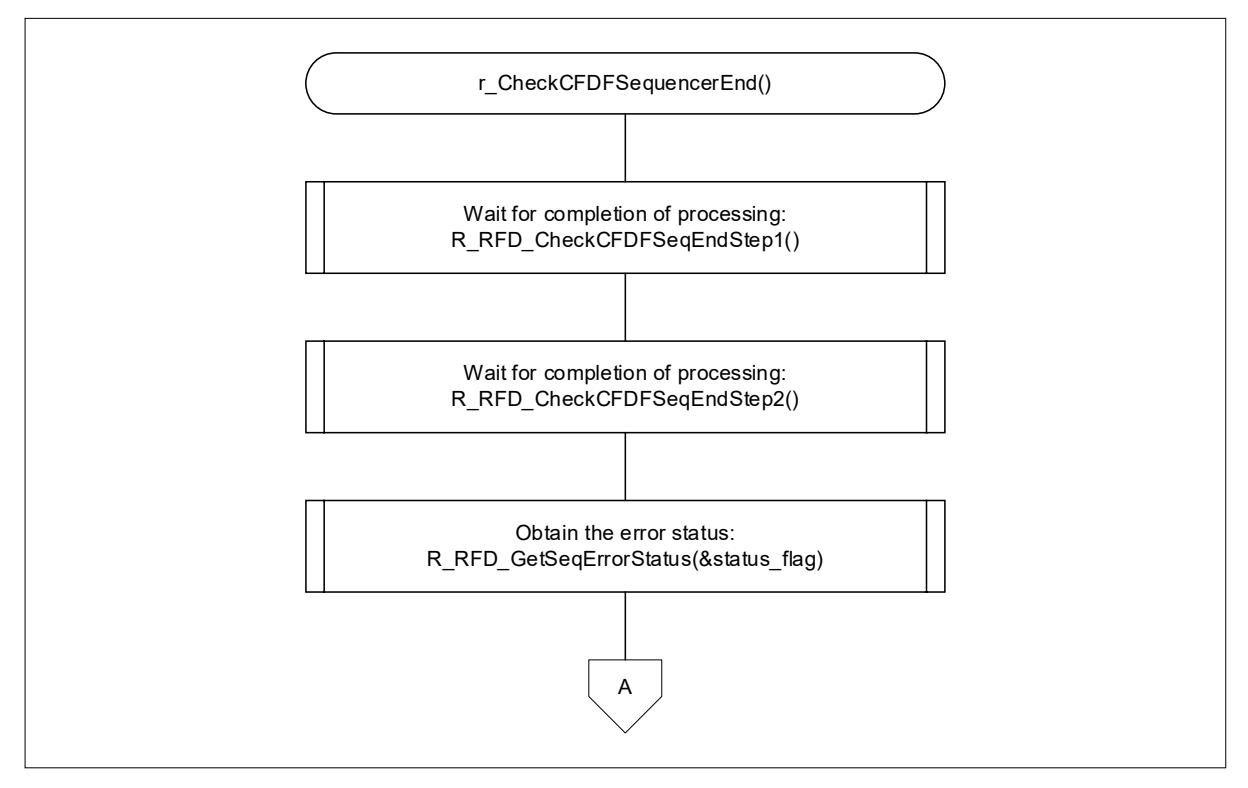

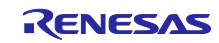

<span id="page-43-0"></span>Figure 4-13 Sequence End Processing for the Code Flash Memory (2/2)

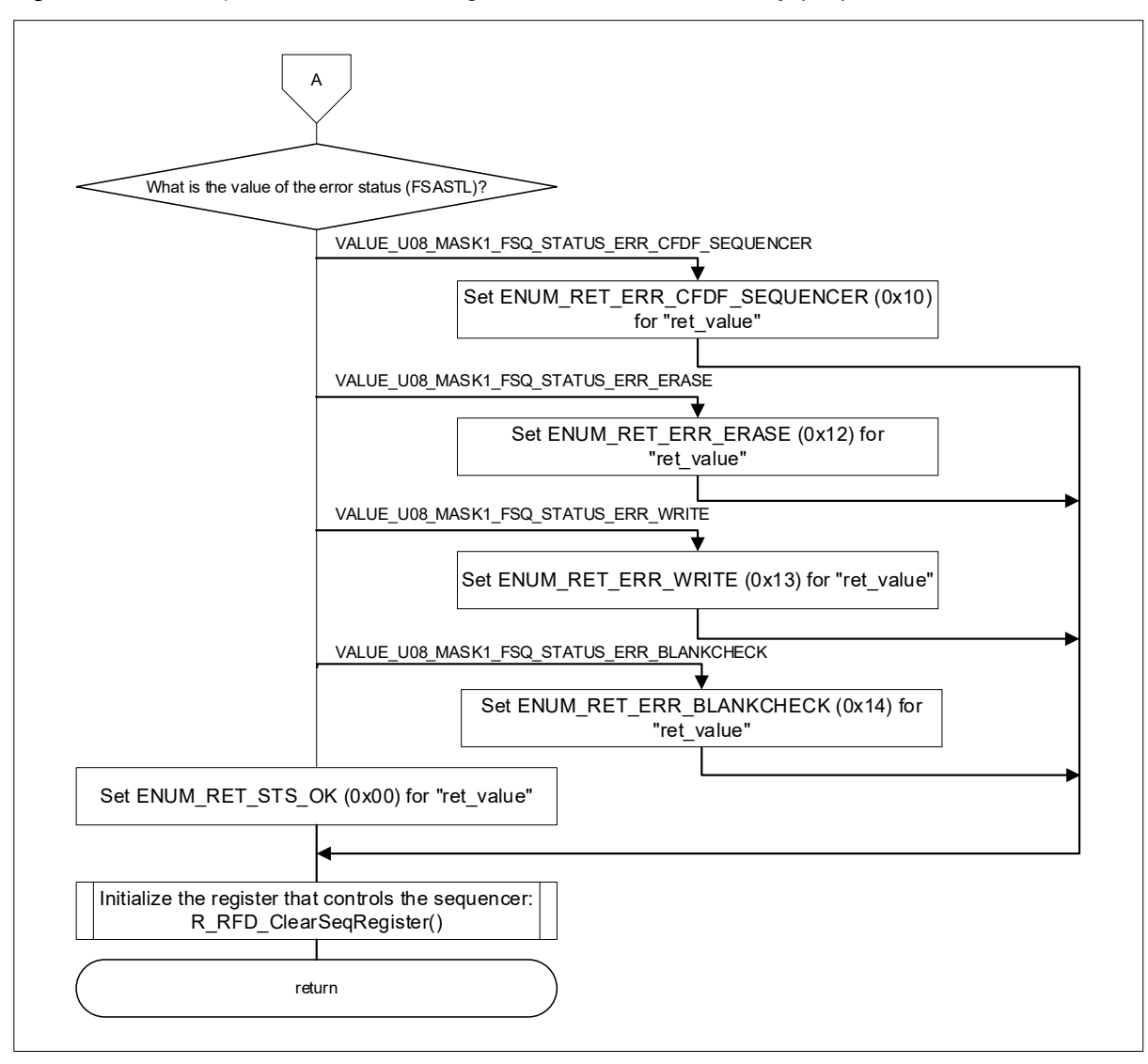

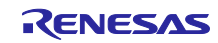

## <span id="page-44-0"></span>4.10.12 Sequence End Processing for the Extra Area

Figure 4-14 to [Figure 4-15](#page-45-0) shows the flowchart for sequence end processing for the extra area.

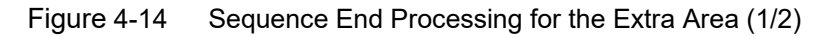

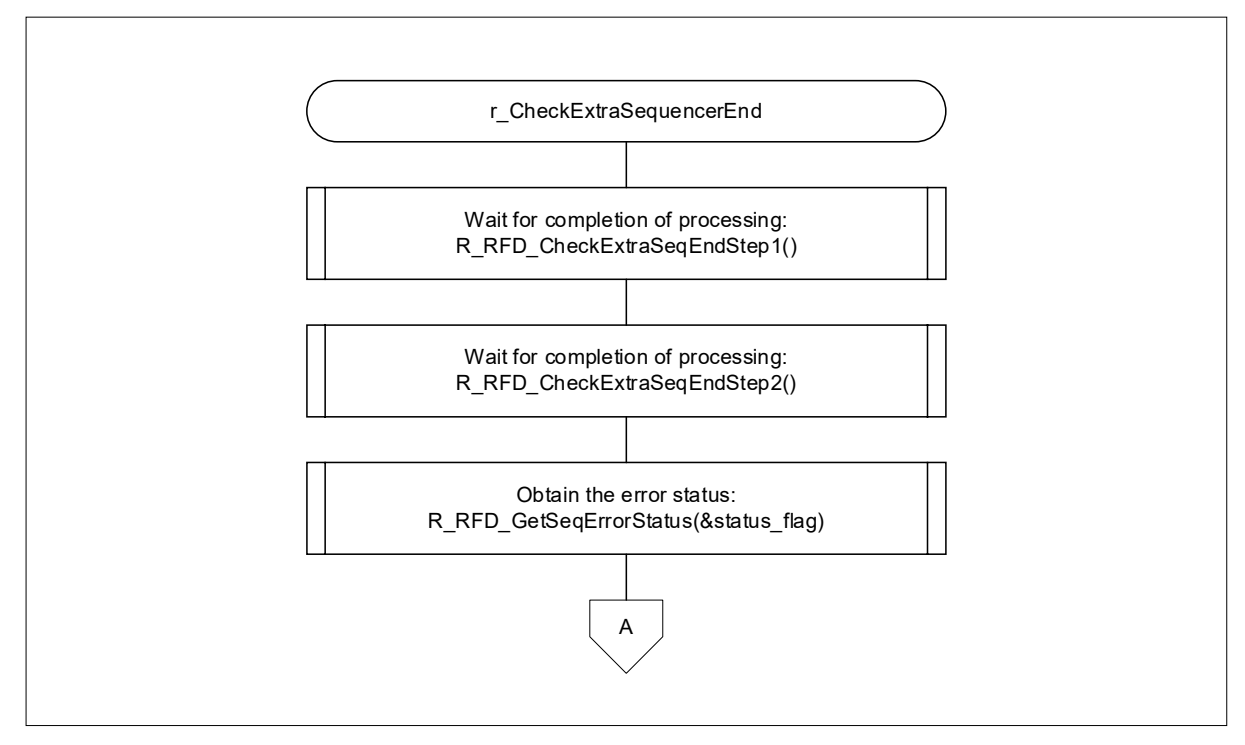

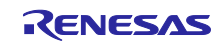

<span id="page-45-0"></span>Figure 4-15 Sequence End Processing for the Extra Area (2/2)

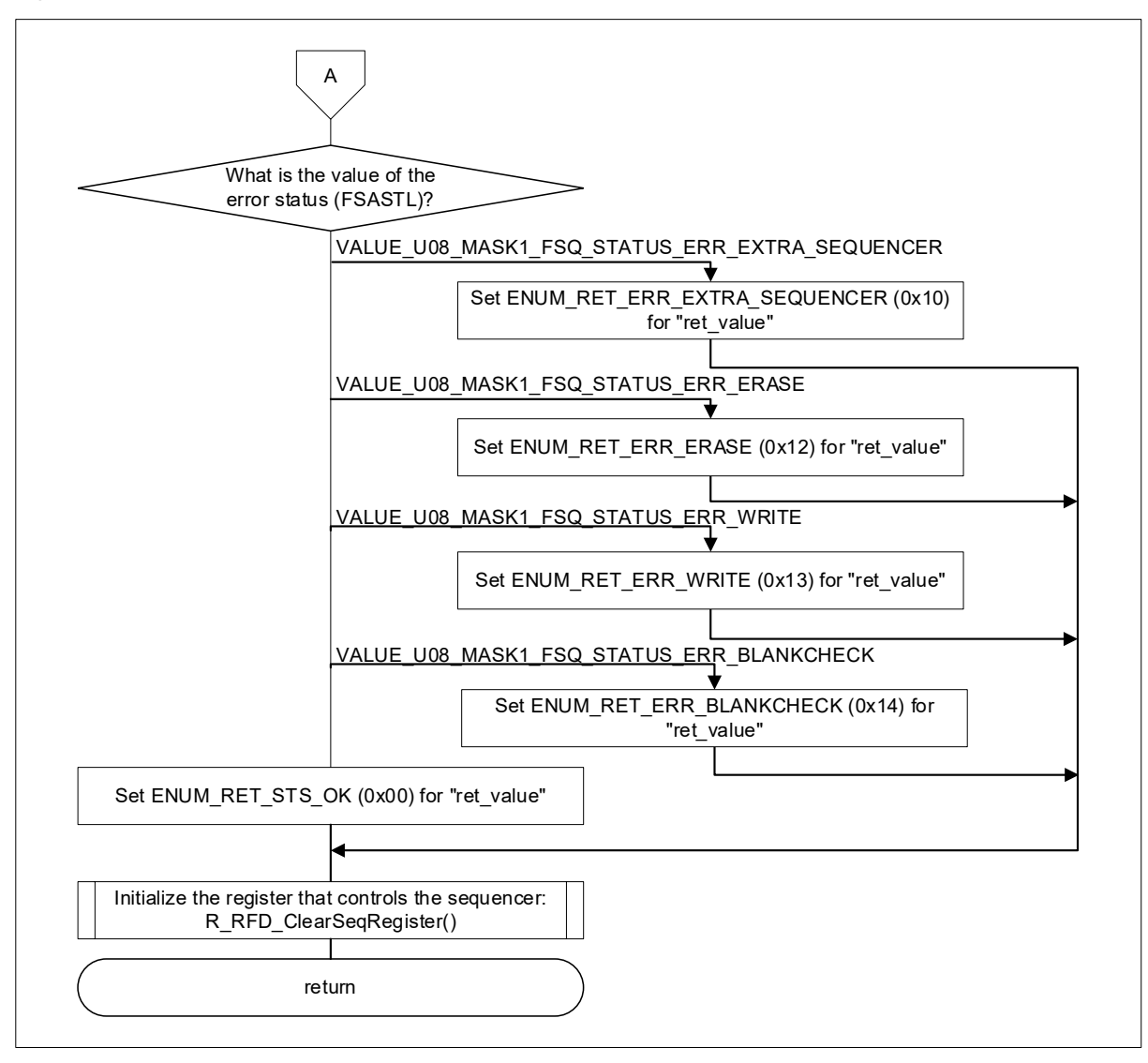

![](_page_45_Picture_5.jpeg)

## <span id="page-46-0"></span>4.10.13 Boot Swapping Execution Processing

Figure 4-16 to [Figure 4-17](#page-47-0) shows the flowchart for boot swapping execution processing.

![](_page_46_Figure_4.jpeg)

![](_page_46_Figure_5.jpeg)

![](_page_46_Picture_7.jpeg)

<span id="page-47-0"></span>![](_page_47_Figure_2.jpeg)

![](_page_47_Figure_3.jpeg)

![](_page_47_Picture_5.jpeg)

## RL78/G23 Self-Programming Using Boot Swapping via UART communications

<span id="page-48-0"></span>4.10.14 Callback Processing at a Reception Completion Interrupt for UART0

Figure 4-18 shows the flowchart for callback processing at a reception completion interrupt for UART0.

Figure 4-18 Callback Processing at a Reception Completion Interrupt for UART0

![](_page_48_Figure_4.jpeg)

![](_page_48_Picture_6.jpeg)

## RL78/G23 Self-Programming Using Boot Swapping via UART communications

<span id="page-49-0"></span>4.10.15 Callback Processing at a Sending Completion Interrupt for UART0

Figure 4-19 shows the flowchart for callback processing at a sending completion interrupt for UART0.

Figure 4-19 Callback Processing at a Sending Completion Interrupt for UART0

![](_page_49_Figure_4.jpeg)

![](_page_49_Picture_6.jpeg)

### <span id="page-50-0"></span>4.10.16 Command Reception Processing by UART0

Figure 4-20 shows the flowchart for command reception processing by UART0.

Figure 4-20 Command Reception Processing by UART0

![](_page_50_Figure_5.jpeg)

![](_page_50_Picture_7.jpeg)

### <span id="page-51-0"></span>4.10.17 Command Analysis Processing by UART0

Figure 4-21 shows the flowchart for command analysis processing by UART0.

Figure 4-21 Command Analysis Processing by UART0

![](_page_51_Figure_5.jpeg)

![](_page_51_Picture_7.jpeg)

## <span id="page-52-0"></span>4.10.18 Data Reception Processing by UART0

Figure 4-22 shows the flowchart for data reception processing by UART0.

![](_page_52_Figure_4.jpeg)

![](_page_52_Figure_5.jpeg)

![](_page_52_Picture_7.jpeg)

## <span id="page-53-0"></span>4.10.19 Data Sending Processing by UART0

Figure 4-23 shows the flowchart for data sending processing by UART0.

![](_page_53_Figure_4.jpeg)

![](_page_53_Figure_5.jpeg)

![](_page_53_Picture_7.jpeg)

## <span id="page-54-0"></span>4.10.20 Normal Response Sending Processing by UART0

Figure 4-23 shows the flowchart for normal response sending processing by UART0.

![](_page_54_Figure_4.jpeg)

![](_page_54_Figure_5.jpeg)

![](_page_54_Picture_7.jpeg)

## RL78/G23 Self-Programming Using Boot Swapping via UART communications

<span id="page-55-0"></span>4.10.21 Callback Processing at a Sending Completion Interrupt for IICA0

[Figure 4-25](#page-55-1) shows the flowchart for callback processing at a sending completion interrupt for IICA0.

<span id="page-55-1"></span>![](_page_55_Figure_3.jpeg)

![](_page_55_Figure_4.jpeg)

![](_page_55_Picture_6.jpeg)

## RL78/G23 Self-Programming Using Boot Swapping via UART communications

<span id="page-56-0"></span>4.10.22 Callback Processing at a Sending Error Interrupt for IICA0

[Figure 4-26](#page-56-1) shows the flowchart for callback processing at a sending error interrupt for IICA0.

<span id="page-56-1"></span>Figure 4-26 Callback Processing at a Sending Error Interrupt for IICA0

![](_page_56_Figure_4.jpeg)

![](_page_56_Picture_6.jpeg)

### <span id="page-57-0"></span>4.10.23 Processing to Initialize the LCD Module

Figure 4-27 shows the flowchart for processing to initialize the LCD module.

![](_page_57_Figure_4.jpeg)

![](_page_57_Figure_5.jpeg)

![](_page_57_Picture_7.jpeg)

<span id="page-58-0"></span>4.10.24 Processing to Clear Display for the LCD Module

Figure 4-28 shows the flowchart for processing to clear display for the LCD module.

Figure 4-28 Processing to Clear Display for the LCD Module

![](_page_58_Figure_5.jpeg)

![](_page_58_Picture_7.jpeg)

<span id="page-59-0"></span>4.10.25 Processing to Send Strings to the LCD Module

Figure 4-29 shows the flowchart for processing to send strings to the LCD module.

![](_page_59_Figure_4.jpeg)

![](_page_59_Figure_5.jpeg)

![](_page_59_Picture_7.jpeg)

<span id="page-60-0"></span>4.10.26 Command Sending Processing for the LCD Module

Figure 4-30 shows the flowchart for command sending processing for the LCD module.

Figure 4-30 Command Sending Processing for the LCD Module

![](_page_60_Figure_5.jpeg)

![](_page_60_Picture_7.jpeg)

#### <span id="page-61-0"></span>4.10.27 Processing to Send Data to the LCD Module

Figure 4-31 shows the flowchart for processing to send data to the LCD module.

![](_page_61_Figure_4.jpeg)

![](_page_61_Figure_5.jpeg)

![](_page_61_Picture_7.jpeg)

<span id="page-62-0"></span>4.10.28 Communication End Flag Setting for the LCD Module

Figure 4-32 shows the flowchart for communication end flag setting for the LCD module.

![](_page_62_Figure_4.jpeg)

![](_page_62_Figure_5.jpeg)

![](_page_62_Picture_7.jpeg)

#### <span id="page-63-0"></span>4.10.29 Communication End Wait Processing for the LCD Module

Figure 4-33 shows the flowchart for communication end wait processing for the LCD module.

![](_page_63_Figure_4.jpeg)

![](_page_63_Figure_5.jpeg)

![](_page_63_Picture_7.jpeg)

## <span id="page-64-0"></span>**5. Sample code**

Sample code can be downloaded from the Renesas Electronics website.

## <span id="page-64-1"></span>**6. Reference Documents**

RL78/G23 User's Manual: Hardware (R01UH0896J) RL78 family user's manual software (R01US0015J) The latest versions can be downloaded from the Renesas Electronics website.

Technical update

The latest versions can be downloaded from the Renesas Electronics website.

All trademarks and registered trademarks are the property of their respective owners.

![](_page_64_Picture_10.jpeg)

<span id="page-65-0"></span>Revision History

![](_page_65_Picture_50.jpeg)

![](_page_65_Picture_5.jpeg)

## **General Precautions in the Handling of Microprocessing Unit and Microcontroller Unit Products**

The following usage notes are applicable to all Microprocessing unit and Microcontroller unit products from Renesas. For detailed usage notes on the products covered by this document, refer to the relevant sections of the document as well as any technical updates that have been issued for the products.

1. Precaution against Electrostatic Discharge (ESD)

A strong electrical field, when exposed to a CMOS device, can cause destruction of the gate oxide and ultimately degrade the device operation. Steps must be taken to stop the generation of static electricity as much as possible, and quickly dissipate it when it occurs. Environmental control must be adequate. When it is dry, a humidifier should be used. This is recommended to avoid using insulators that can easily build up static electricity. Semiconductor devices must be stored and transported in an anti-static container, static shielding bag or conductive material. All test and measurement tools including work benches and floors must be grounded. The operator must also be grounded using a wrist strap. Semiconductor devices must not be touched with bare hands. Similar precautions must be taken for printed circuit boards with mounted semiconductor devices.

#### 2. Processing at power-on

The state of the product is undefined at the time when power is supplied. The states of internal circuits in the LSI are indeterminate and the states of register settings and pins are undefined at the time when power is supplied. In a finished product where the reset signal is applied to the external reset pin, the states of pins are not guaranteed from the time when power is supplied until the reset process is completed. In a similar way, the states of pins in a product that is reset by an on-chip power-on reset function are not guaranteed from the time when power is supplied until the power reaches the level at which resetting is specified.

3. Input of signal during power-off state

Do not input signals or an I/O pull-up power supply while the device is powered off. The current injection that results from input of such a signal or I/O pull-up power supply may cause malfunction and the abnormal current that passes in the device at this time may cause degradation of internal elements. Follow the guideline for input signal during power-off state as described in your product documentation.

4. Handling of unused pins

Handle unused pins in accordance with the directions given under handling of unused pins in the manual. The input pins of CMOS products are generally in the high-impedance state. In operation with an unused pin in the open-circuit state, extra electromagnetic noise is induced in the vicinity of the LSI, an associated shoot-through current flows internally, and malfunctions occur due to the false recognition of the pin state as an input signal become possible.

5. Clock signals

After applying a reset, only release the reset line after the operating clock signal becomes stable. When switching the clock signal during program execution, wait until the target clock signal is stabilized. When the clock signal is generated with an external resonator or from an external oscillator during a reset, ensure that the reset line is only released after full stabilization of the clock signal. Additionally, when switching to a clock signal produced with an external resonator or by an external oscillator while program execution is in progress, wait until the target clock signal is stable. 6. Voltage application waveform at input pin

Waveform distortion due to input noise or a reflected wave may cause malfunction. If the input of the CMOS device stays in the area between V<sub>IL</sub> (Max.) and VIH (Min.) due to noise, for example, the device may malfunction. Take care to prevent chattering noise from entering the device when the input level is fixed, and also in the transition period when the input level passes through the area between  $V_{IL}$  (Max.) and  $V_{IH}$  (Min.).

7. Prohibition of access to reserved addresses

Access to reserved addresses is prohibited. The reserved addresses are provided for possible future expansion of functions. Do not access these addresses as the correct operation of the LSI is not guaranteed.

8. Differences between products

Before changing from one product to another, for example to a product with a different part number, confirm that the change will not lead to problems. The characteristics of a microprocessing unit or microcontroller unit products in the same group but having a different part number might differ in terms of internal memory capacity, layout pattern, and other factors, which can affect the ranges of electrical characteristics, such as characteristic values, operating margins, immunity to noise, and amount of radiated noise. When changing to a product with a different part number, implement a systemevaluation test for the given product.

## **Notice**

- 1. Descriptions of circuits, software and other related information in this document are provided only to illustrate the operation of semiconductor products and application examples. You are fully responsible for the incorporation or any other use of the circuits, software, and information in the design of your product or system. Renesas Electronics disclaims any and all liability for any losses and damages incurred by you or third parties arising from the use of these circuits, software, or information.
- 2. Renesas Electronics hereby expressly disclaims any warranties against and liability for infringement or any other claims involving patents, copyrights, or other intellectual property rights of third parties, by or arising from the use of Renesas Electronics products or technical information described in this document, including but not limited to, the product data, drawings, charts, programs, algorithms, and application examples.
- 3. No license, express, implied or otherwise, is granted hereby under any patents, copyrights or other intellectual property rights of Renesas Electronics or others.
- 4. You shall be responsible for determining what licenses are required from any third parties, and obtaining such licenses for the lawful import, export, manufacture, sales, utilization, distribution or other disposal of any products incorporating Renesas Electronics products, if required.
- 5. You shall not alter, modify, copy, or reverse engineer any Renesas Electronics product, whether in whole or in part. Renesas Electronics disclaims any and all liability for any losses or damages incurred by you or third parties arising from such alteration, modification, copying or reverse engineering.
- 6. Renesas Electronics products are classified according to the following two quality grades: "Standard" and "High Quality". The intended applications for each Renesas Electronics product depends on the product's quality grade, as indicated below.
	- "Standard": Computers; office equipment; communications equipment; test and measurement equipment; audio and visual equipment; home electronic appliances; machine tools; personal electronic equipment; industrial robots; etc.

"High Quality": Transportation equipment (automobiles, trains, ships, etc.); traffic control (traffic lights); large-scale communication equipment; key financial terminal systems; safety control equipment; etc.

Unless expressly designated as a high reliability product or a product for harsh environments in a Renesas Electronics data sheet or other Renesas Electronics document, Renesas Electronics products are not intended or authorized for use in products or systems that may pose a direct threat to human life or bodily injury (artificial life support devices or systems; surgical implantations; etc.), or may cause serious property damage (space system; undersea repeaters; nuclear power control systems; aircraft control systems; key plant systems; military equipment; etc.). Renesas Electronics disclaims any and all liability for any damages or losses incurred by you or any third parties arising from the use of any Renesas Electronics product that is inconsistent with any Renesas Electronics data sheet, user's manual or other Renesas Electronics document.

- 7. No semiconductor product is absolutely secure. Notwithstanding any security measures or features that may be implemented in Renesas Electronics hardware or software products. Renesas Electronics shall have absolutely no liability arising out of any vulnerability or security breach, including but not limited to any unauthorized access to or use of a Renesas Electronics product or a system that uses a Renesas Electronics product. RENESAS ELECTRONICS DOES NOT WARRANT OR GUARANTEE THAT RENESAS ELECTRONICS PRODUCTS, OR ANY SYSTEMS CREATED USING RENESAS ELECTRONICS PRODUCTS WILL BE INVULNERABLE OR FREE FROM CORRUPTION, ATTACK, VIRUSES, INTERFERENCE, HACKING, DATA LOSS OR THEFT, OR OTHER SECURITY INTRUSION ("Vulnerability Issues"). RENESAS ELECTRONICS DISCLAIMS ANY AND ALL RESPONSIBILITY OR LIABILITY ARISING FROM OR RELATED TO ANY VULNERABILITY ISSUES. FURTHERMORE, TO THE EXTENT PERMITTED BY APPLICABLE LAW, RENESAS ELECTRONICS DISCLAIMS ANY AND ALL WARRANTIES, EXPRESS OR IMPLIED, WITH RESPECT TO THIS DOCUMENT AND ANY RELATED OR ACCOMPANYING SOFTWARE OR HARDWARE, INCLUDING BUT NOT LIMITED TO THE IMPLIED WARRANTIES OF MERCHANTABILITY, OR FITNESS FOR A PARTICULAR PURPOSE.
- When using Renesas Electronics products, refer to the latest product information (data sheets, user's manuals, application notes, "General Notes for Handling and Using Semiconductor Devices" in the reliability handbook, etc.), and ensure that usage conditions are within the ranges specified by Renesas Electronics with respect to maximum ratings, operating power supply voltage range, heat dissipation characteristics, installation, etc. Renesas Electronics disclaims any and all liability for any malfunctions, failure or accident arising out of the use of Renesas Electronics products outside of such specified ranges.
- 9. Although Renesas Electronics endeavors to improve the quality and reliability of Renesas Electronics products, semiconductor products have specific characteristics, such as the occurrence of failure at a certain rate and malfunctions under certain use conditions. Unless designated as a high reliability product or a product for harsh environments in a Renesas Electronics data sheet or other Renesas Electronics document, Renesas Electronics products are not subject to radiation resistance design. You are responsible for implementing safety measures to guard against the possibility of bodily injury, injury or damage caused by fire, and/or danger to the public in the event of a failure or malfunction of Renesas Electronics products, such as safety design for hardware and software, including but not limited to redundancy, fire control and malfunction prevention, appropriate treatment for aging degradation or any other appropriate measures. Because the evaluation of microcomputer software alone is very difficult and impractical, you are responsible for evaluating the safety of the final products or systems manufactured by you.
- 10. Please contact a Renesas Electronics sales office for details as to environmental matters such as the environmental compatibility of each Renesas Electronics product. You are responsible for carefully and sufficiently investigating applicable laws and regulations that regulate the inclusion or use of controlled substances, including without limitation, the EU RoHS Directive, and using Renesas Electronics products in compliance with all these applicable laws and regulations. Renesas Electronics disclaims any and all liability for damages or losses occurring as a result of your noncompliance with applicable laws and regulations.
- 11. Renesas Electronics products and technologies shall not be used for or incorporated into any products or systems whose manufacture, use, or sale is prohibited under any applicable domestic or foreign laws or regulations. You shall comply with any applicable export control laws and regulations promulgated and administered by the governments of any countries asserting jurisdiction over the parties or transactions.
- 12. It is the responsibility of the buyer or distributor of Renesas Electronics products, or any other party who distributes, disposes of, or otherwise sells or transfers the product to a third party, to notify such third party in advance of the contents and conditions set forth in this document.
- 13. This document shall not be reprinted, reproduced or duplicated in any form, in whole or in part, without prior written consent of Renesas Electronics.
- 14. Please contact a Renesas Electronics sales office if you have any questions regarding the information contained in this document or Renesas Electronics products.
- (Note1) "Renesas Electronics" as used in this document means Renesas Electronics Corporation and also includes its directly or indirectly controlled subsidiaries.
- (Note2) "Renesas Electronics product(s)" means any product developed or manufactured by or for Renesas Electronics.

#### (Rev.5.0-1 October 2020)

### **Corporate Headquarters Contact information**

TOYOSU FORESIA, 3-2-24 Toyosu, Koto-ku, Tokyo 135-0061, Japan [www.renesas.com](https://www.renesas.com/)

#### **Trademarks**

Renesas and the Renesas logo are trademarks of Renesas Electronics Corporation. All trademarks and registered trademarks are the property of their respective owners.

For further information on a product, technology, the most up-to-date version of a document, or your nearest sales office, please visit: [www.renesas.com/contact/.](https://www.renesas.com/contact/)